# **INSTRUKCJA OBSŁUGI GPS-101**

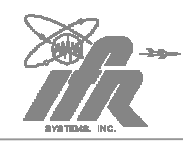

# **SPIS TREŚCI**

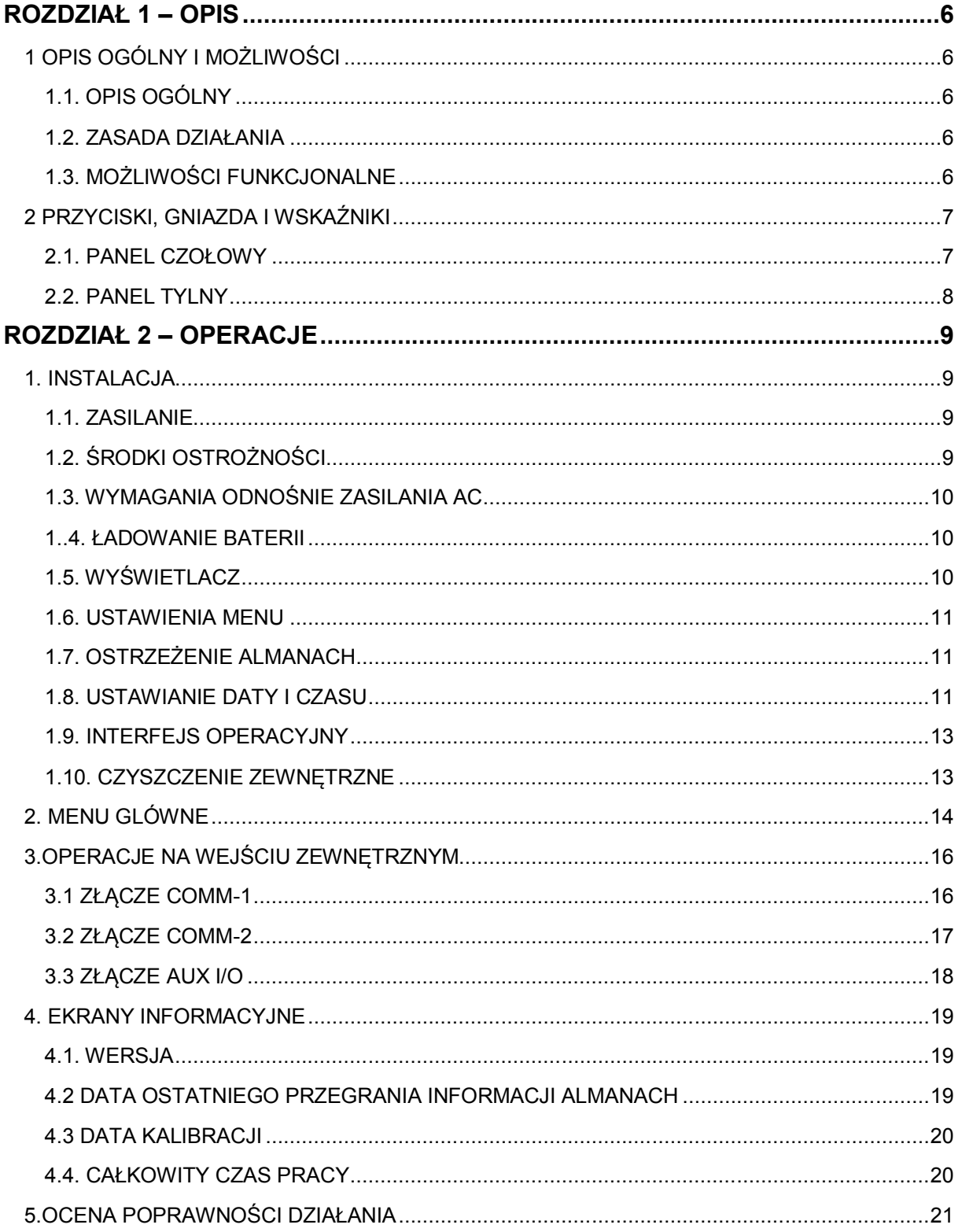

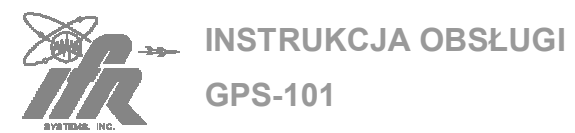

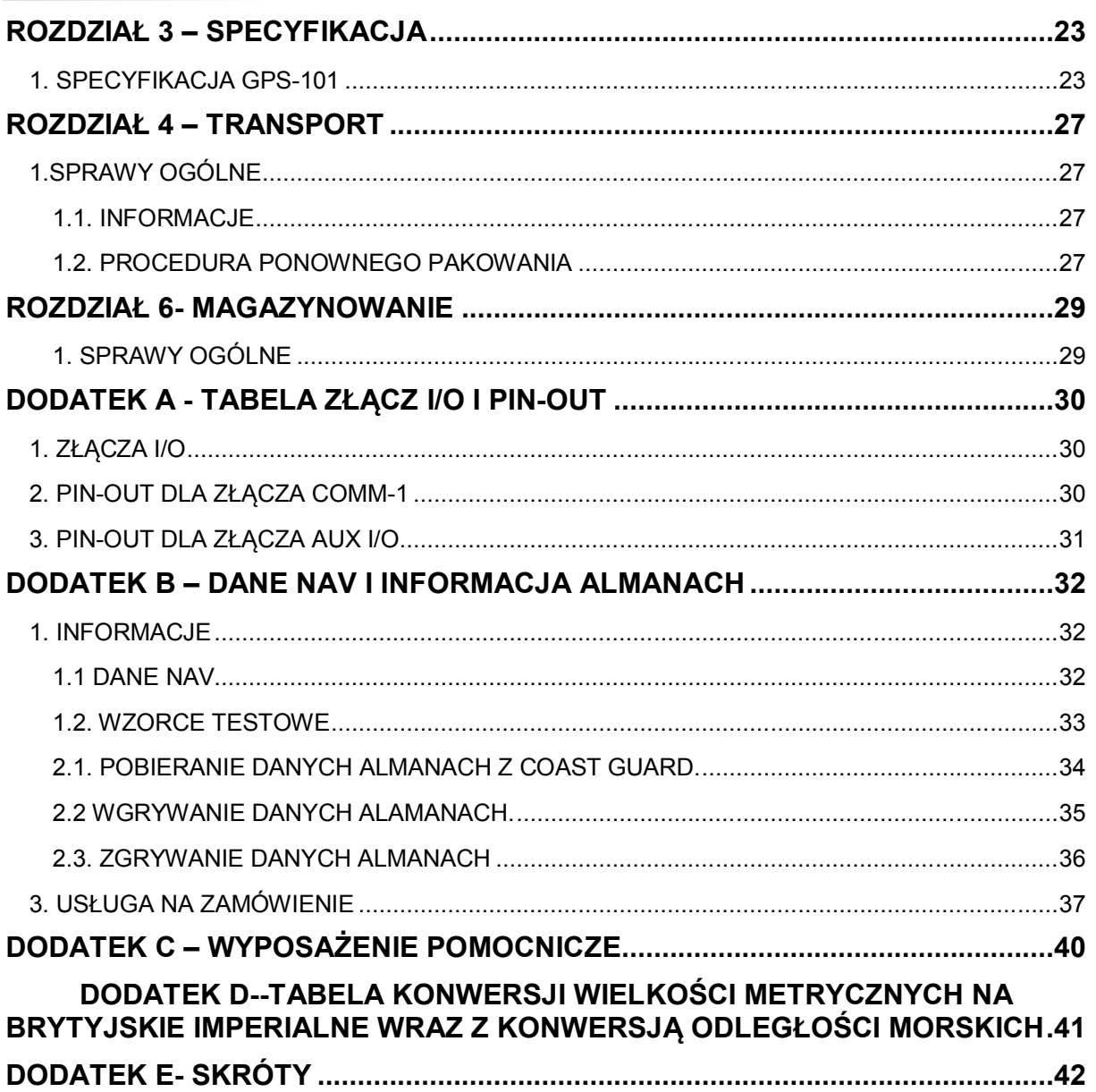

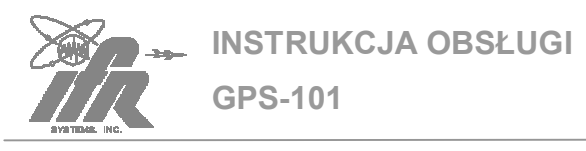

# **UWAGI DOTYCZĄCE BEZPIECZEŃSTWA**

#### **OBSŁUGĘ SERWISOWĄ URZĄDZENIA NALEŻY ZLECIĆ WYKWALIFIKOWANEMU PERSONELOWI TECHNICZNEMU. URZĄDZENIE NIE POSIADA ELEMENTÓW SERWISOWANYCH PRZEZ OPERATORA.**

#### **OSTRZEŻENIE: STOSOWANIE URZĄDZENIA W SPOSÓB NIEZGODNY Z ZAŁĄCZONĄ DOKUMENTACJĄ MOŻE USZKODZIĆ ZABEZPIECZENIA OCHRONNE PRZYRZĄDU**.

#### **OBUDOWA, ZDEJMOWANIE POKRYWY LUB WYJMOWANIE PANELU**

Wyjmowanie chassis z obudowy może spowodować porażenie elektryczne operatora lub uszkodzenie urządzenia. Nie należy pracować przy wyjętym chassis z obudowy.

#### **WSKAZANIA DOTYCZĄCE BEZPIECZEŃSTWA W INSTRUKCJI TECHNICZNEJ**

W niniejszej instrukcji zastosowano następujące terminy dla zwrócenia uwagi na możliwe zagrożenia, pojawiające się podczas pracy lub serwisowania urządzenia.

- **UWAGA:** TERMIN TEN WSKAZUJE NA WARUNKI LUB DZIAŁANIA MOGĄCE SPOWODOWAĆ USZKODZENIE URZĄDZENIA LUB STRATY MATERIALNE (NP. POŻAR), GDY ZOSTANA ZIGNOROWANE.
- **OSTRZEŻENIE**: Termin ten wskazuje na warunki lub działania mogące spowodować obrażenia ciała lub śmierć, gdy zostaną zignorowane.

#### **SYMBOLE BEZPIECZEŃSTWA UMIESZCZONE W INSTRUKCJACH I NA PRZYRZĄDACH**

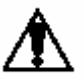

UWAGA: Patrz w załączonej dokumentacji. (symbol ten odnosi się do konkretnych uwag i jest wyjaśniony w tekście).

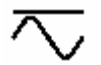

KOŃCÓWKA AC LUB DC: terminal może zasilać lub być zasilany napięciem AC lub DC

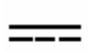

KOŃCÓWKA DC: terminal może zasilać lub być zasilany napięciem DC.

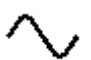

KOŃCÓWKA AC: terminal może zasilać lub być zasilany napięciem AC .

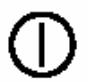

WŁĄCZNIK / WYŁĄCZNIK zasilanie AC jest podłączone w pozycji ON lub odłączone w pozycji OFF

#### **OSTRZEŻENIE ZWIĄZANE Z UZIEMIENIEM**

Nieodpowiednie uziemienie przyrządu może spowodować porażenie elektryczne.

#### **STOSOWANIE SOND**

Sprawdź dane techniczne dotyczące maksymalnego napięcia, prądu i mocy każdego złącza zespołu testującego, przed połączeniem go poprzez sondę z urządzeniem końcowym. Dla zapobieżenia porażeniu elektrycznemu lub uszkodzeniu sprzętu, upewnij się że urządzenie końcowe spełnia te dane, przed zastosowaniem go do pomiaru.

#### **KABLE ZASILAJACE**

Kable zasilające nie mogą być postrzępione, popękane ani mieć odsłoniętych przewodów.

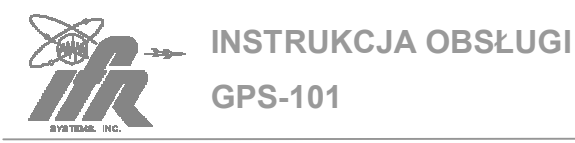

#### **STOSUJ JEDYNIE ZALECANE BEZPIECZNIKI**

W urządzeniu stosuj jedynie konkretnie zalecane bezpieczniki o danym napięciu i prądzie znamionowym.

#### **BATERIA WEWNĘTRZNA**

Urządzenie zawiera hermetyczna baterię ołowiową, która może być jedynie obsługiwana przez wykwalifikowanego technika.

**Uwaga:** Generatory sygnałowe mogą stanowić źródło interferencji elektromagnetycznej (EMI) dla odbiorników komunikacyjnych. Niektóre transmitowane sygnały mogą wywołać przerwanie usług komunikacyjnych lub interferować z sygnałami komunikacyjnymi z odległości szeregu kilometrów. Użytkownicy tego urządzenia powinni szczegółowo zbadać promieniowanie sygnałów podczas pracy (pośrednio lub bezpośrednio) i podjąć niezbędne środki ostrożności dla uniknięcia potencjalnych problemów z interferencją z sygnałami komunikacyjnymi.

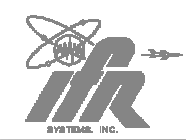

**GPS-101**

# **ROZDZIAŁ 1 – OPIS**

# *1 OPIS OGÓLNY I MOŻLIWOŚCI*

#### **1.1. OPIS OGÓLNY**

Symulator GPS-101 (Global Positioning Simulator) jest przeznaczony do instalacji i testów funkcjonalnych odbiorników systemu GPS (General Positioning System).

GPS-101 symuluje jedną z wielu satelitów systemu GPS. Dzięki transmisji sygnałów odpowiadających konkretnemu satelicie SV (Satelite Vehicle) z określonym wzorcem testowym NAV, tester jest wykorzystywany do weryfikacji operacyjnej integralności odbiornika GPS.

#### **1.2. ZASADA DZIAŁANIA**

Większość odbiorników GPS funkcjonuje na zasadzie odbioru specjalnie zakodowanych sygnałów C/A (Coarse acquisition), transmitowanych w kanale L1 (1575,42MHz). Dzięki analizie tych sygnałów można jednoznacznie określić odległość do każdego z satelitów nadających sygnał.

Połączone sygnały : 50 Hz NAV oraz zakodowany C/A niosą informacje zarówno o położeniu satelity, jak i o dokładności odczytu. Kompletny sygnał nawigacyjny składa się z 25 ramek danych. Każda ramka zawiera 150 bitów informacji, w tym również almanach do bazy danych odbiornika.

W bazie danych almanach w odbiorniku GPS, przechowywana jest informacja pozycji wszystkich satelitów systemu w dowolnej chwili czasu.

Analizując ostatnio otrzymane dane o pozycji satelity, oraz korzystając z bazy danych almanach, odbiornik GPS wybiera trzy (pozycjonowanie trójwymiarowe) lub cztery (pozycjonowanie czterowymiarowe) satelity najlepiej widoczne w danym czasie. Odbiornik zaczyna śledzić te trzy lub cztery satelity i przy użyciu otrzymanych danych dokonuje kalkulacji aktualnej pozycji.

#### **1.3. MOŻLIWOŚCI FUNKCJONALNE**

GPS – 101 posiada następujące możliwości:

- Generacja sygnałów GPS w kanale L1 (częstotliwość 1575,42 MHz).
- Zapewnia regulację poziomu sygnału RF na wyjściu od –85 do –145 dBm w krokach co 1 dB. Jest to cecha szczególnie przydatna przy weryfikacji systemu i/lub czułości odbiornika..
- Możliwość ustawienia przesunięcia częstotliwości Doplera (bez przesunięcia, - 4kHz lub +4Hz)
- Symulacja jednego z 32 satelitów systemu GPS lub jednej z 5 naziemnych stacii. transmitując sygnały modulowane fazowo C/A (Gold Code), identyfikujące konkretnego satelitę lub stację naziemną.
- Umożliwia ustawienie wzorcowego sygnału 50 Hz NAV.
- Umożliwia przegrywanie i wgrywanie danych almanach. Patrz Dodatek B
- Umożliwia ustawienie daty i czasu (GPS-101 początkowo posiada ustawioną fabrycznie datę i czas według UTC).
- Praca na zasilaniu bateryjnym przez ok. 6 godzin.

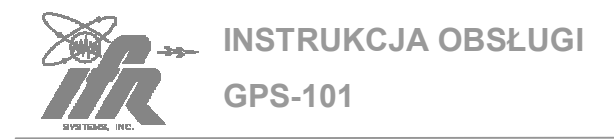

# *2 PRZYCISKI, GNIAZDA I WSKAŹNIKI*

### **2.1. PANEL CZOŁOWY**

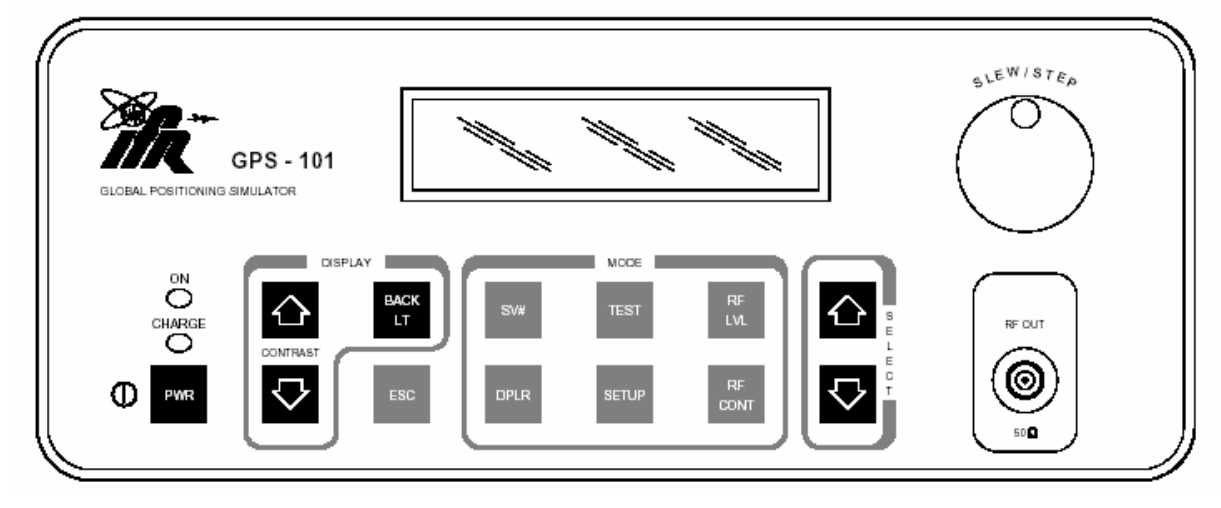

*Rys 1. Panel czołowy GPS-101*

#### **WYŚWIETLACZ LCD**

Wyświetla informacie o ustawianych wartościach, wyniki testów symulacyjnych oraz kalibracji

#### **POKRĘTŁO SLEW/STEP**

Umożliwia edycję wyszczególnionych wartości. Umożliwia również ustawienie dowolnie wybranego węzła Menu Setup jako węzła głównego.

#### **WSKAŹNIK ON**

Dwukolorowa dioda LED, pokazująca stan zasilania (kolor zielony – normalna praca; kolor czerwony – niski stan naładowania baterii).

#### **WSKAŹNIK NAŁADOWANIA BATERII**

Dwukolorowa dioda LED, pokazująca stan ładowania baterii (kolor zielony –więcej niż 80% naładowania, czerwona – ładowanie baterii)

**WŁĄCZNIK PWR**

Włącza i wyłącza zasilanie w GPS-101 Satellite Simulator

#### **PRZYCISKI CONTRAST LUB**

Służą Do kontroli kontrastu wyświetlacza LCD

#### **PRZYCISK BACK LT**

Włącza/wyłącza podświetlanie wyświetlacza LCD

**PRZYCISK ESC**

- Powoduje przejście z dowolnego Podmenu Setup do odpowiadającego mu węzła Menu Setup.
- Powoduje przejście z dowolnego węzła w Menu Setup do Menu Głównego i ustawienie kursora na polu "Poziom RF" (RF LEVEL).

#### **PRZYCISK SV#**

Powoduje otwarcie Menu Głównego i umieszczenie kursora na polu "satelita" – Satellite Vehicle (SV).

#### **PRZYCISK DPLR**

Powoduje otwarcie Menu Głównego i umieszczenie kursora na polu "przesunięcie Dopplera" – Doppler offset (DPLR).

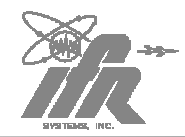

**INSTRUKCJA OBSŁUGI**

**GPS-101**

#### **PRZYCISK TEST**

Powoduje otwarcie Menu Głównego i umieszczenie kursora na polu "Test" (T).

#### **PRZYCISK SETUP**

Powoduje otwarcie ostatnio wywoływanego z Menu Głównego ekranu Setup Menu. Dłuższe przyciśnięcie wywołuje ekran z nazwami węzłów w Menu Setup.

#### **PRZYCISK RF LEV**

Powoduje otwarcie Menu Głównego i umieszczenie kursora na polu "poziom sygnału RF" – RF Level.

#### **2.2. PANEL TYLNY**

#### **PRZYCISK RF CONT**

Powoduje otwarcie Menu Głównego i umieszczenie kursora na polu "kontrola sygnału RF" – RF Control.

Meratronik S.A.

#### **PRZYCISKI SELECT LUB**

Do poruszania się w Menu Setup, powodują przejście do Podmenu. Dodatkowo służą do edycji wybranej wartości w Menu Głównym.

#### **ZŁĄCZE RF OUT**

Wyjście sygnałów symulujących satelitę GPS.

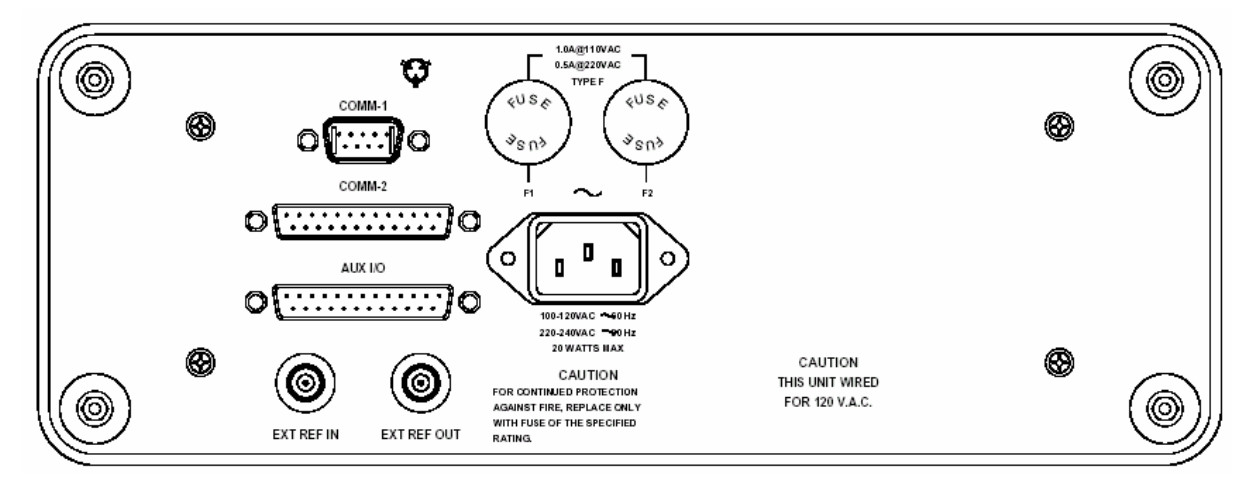

*Rys. 2. Panel tylny GPS-101*

#### **ZŁĄCZE COMM-1**

Złącze do komunikacji szeregowej, przeznaczone do przegrywania I wgrywania informacji almanach. Patrz Dodatek B.

#### **ZŁĄCZE COMM-2**

Przeznaczone do komunikacji z odbiornikiem GPS podczas testów.

#### **ZŁĄCZE AUX I/O**

Do podłączenia zewnętrznego modulatora

#### **ZŁĄCZE EXT RET IN**

Wejście dla alternatywnego, zewnętrznego modulatora.

#### **ZŁĄCZE EXT RET OUT**

Wyjście wewnętrznego zegara 10.00MHz.

#### **F1**

Zawiera jeden bezpiecznik AC. Patrz punkt 1.3 na stronie 10.

#### **F2**

Zawiera jeden bezpiecznik AC. Patrz punkt 1.3 na stronie 10.

#### **ZŁĄCZE AC INPUT**

Wejście do podłączenia zasilacza AC dla zapewnienia pracy i/lub ładowania wewnętrznej baterii.

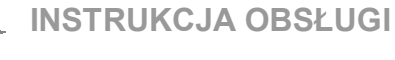

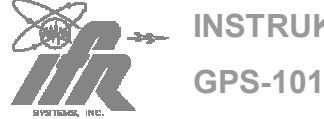

# **ROZDZIAŁ 2 – OPERACJE**

### *1. INSTALACJA*

#### **1.1. ZASILANIE**

GPS-101 jest zasilane z wewnętrznej baterii. Obwód ładowania baterii pozwala na jej doładowywanie, gdy tylko do przyrządu podłączony jest zasilacz AC.

GPS-101 może, gdy to konieczne, pracować na ciągłym zasilaniu z zasilacza AC. Cecha ta jest szczególnie przydatna w serwisowaniu i/lub testach warsztatowych odbiorników GPS.

GPS-101 został wyposażony w wewnętrzną baterię zapewniającą nieprzerwaną pracę przez sześć godzin. Gdy bateria wymaga doładowania, fakt ten jest sygnalizowany przez świecenie na kolor czerwony kontrolki "ON".

GPS-101 oszczędza zużycie baterii, dzięki zastosowaniu funkcji Battery Saver. Powoduje ona automatyczne wyłączenie symulatora po 15-to minutowej bezczynności operatora.

#### **Funkcja oszczędzania baterii Battery Saver**

KROK PROCEDURA

- 1. Wciśnij przycisk "PWR" w celu włączenia GPS-101 (zaświeca się wskaźnik "ON"
- 2. Wciśnij przycisk "SETUP" (jeśli to konieczne, przyciśnij dłużej), tak aby ukazało się Menu System Setup

System Setup:

3. Wciśnij przycisk ↓ SELECT, aby wejść do podmenu Battery Saver

> Setup: System Battsaver: Yes

4. Przekręć pokrętłem SLEW/STEP, aby ustawić "Yes" w celu aktywacji funkcji oszczędzania baterii, lub "No" w celu jej dezaktywacji.

#### **1.2. ŚRODKI OSTROŻNOŚCI**

Podczas instalacji i obsługiwania symulatora, muszą być przestrzegane dwa ważne środki ostrożności.

IFR SYSTEMS, INC. nie bierze na siebie jakiejkolwiek odpowiedzialności za wszelkiego rodzaju uszczerbki na zdrowiu użytkownika, który nie stosował się do wypisanych tu środków ostrożności :

- Nie rozpoczynać używania GPS-101 bez przeczytania i stosowania się do instrukcji umieszczonych w tej instrukcji obsługi.
- Podłączyć trójbolcową wtyczkę zasilania AC do prawidłowo uziemionego, trójżyłowego gniazda.
- **OSTRZEŻENIE: ZE WZGLĘDÓW BEZPIECZEŃSTWA NIE ZALECA SIĘ STOSOWANIA ADAPTERA WTYCZKI 3 BOLCE NA 2 BOLCE.**

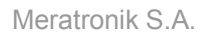

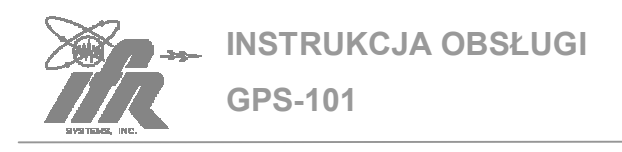

#### **1.3. WYMAGANIA ODNOŚNIE ZASILANIA AC**

GPS-101 pracuje na zasilaniu w zakresie od 100 do 120 VAC, przy 50 Hz lub w zakresie od 220 do 240 VAC przy 50 Hz. Wybór rodzaju zasilania odbywa się za pomocą wewnętrznego przełącznika rodzaju zasilania (możliwość zmiany ustawienia tylko przez wykwalifikowanego technika – patrz Instrukcje Napięcia/Baterii.

#### **UWAGA: W CELU ZAPEWNIENIA CIĄGŁEJ OCHRONY PRZECIWPOŻAROWEJ, BEZPIECZNIKI WYMIENIAĆ TYLKO NA TAKIE, KTÓRE SPEŁNIAJĄ NASTĘPUJĄCE WYMAGANIA :**

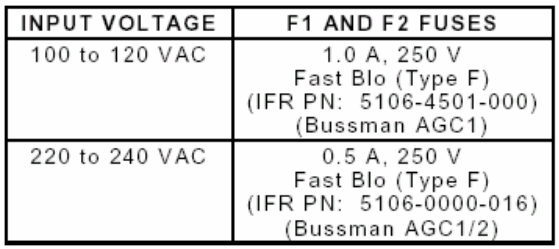

*Tab. 1. Parametry bezpieczników*

#### **1..4. ŁADOWANIE BATERII**

Ładowanie baterii zostaje rozpoczęte zaraz po podłączeniu zasilacza AC do symulatora. Bateria osiąga poziom całkowitego naładowania po około czterech godzinach (czyli miej więcej połowie czasu w jakim ulega rozładowaniu). Dioda "CHARGE" świeci się na czerwono, gdy przyrząd pracuje w trybie ładowania baterii (poziom jej naładowania jest mniejszy niż 80%). Zielony kolor diody "CHARGE" oznacza, że przyrząd pracuje w trybie doładowywania baterii (poziom baterii większy niż 80%).

Bateria powinna być ładowana przynajmniej raz na trzy miesiące, lub powinna zostać odłączona od symulatora (tylko przez wykwalifikowanego technika), w przypadku dłuższego niż sześciomiesięczny okres nieaktywnego przechowywania.

#### **Ładowanie baterii:**

KROK PROCEDURA

- 1. Sprawdź, czy GPS-101 jest wyłączony
- 2. Podłącz kabel zasilania AC do wejścia AC INPUT
- 3. Pozostaw na cztery do sześciu godzin lub do czasu, aż wskaźnik "CHARGE" zacznie świecić się na zielono

#### **ZAUWAŻ: GPS-101 MOŻE PRACOWAĆ RÓWNIEŻ PODCZAS LADOWANIA BATERII.**

#### **1.5. WYŚWIETLACZ**

W związku z możliwością pracy w różnych warunkach środowiskowych i różnymi preferencjami użytkownika, wyświetlacz został wyposażony w podświetlanie oraz kontrolę kontrastu:

- Wciśnij przycisk BACK LT, aby włączyć bądź wyłączyć podświetlanie wyświetlacza.
- Wciśnij przycisk î CONTRAST, w celu zmniejszenia kontrastu wyświetlacza (litery stają się jaśniejsze).
- Wciśnij przycisk U CONTRAST w celu zwiększenia kontrastu wyświetlacza (litery stają się ciemniejsze).

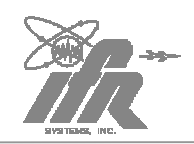

**INSTRUKCJA OBSŁUGI GPS-101**

#### **1.6. USTAWIENIA MENU**

Gdy zostaje wyłączone zasilanie, GPS-101 zapamiętuje aktualne ustawienia wszystkich pól danych, właczając w to date i czas. Dodatkowo pola daty i czasu są ciągle uaktualniane przez wbudowany zegar czasu rzeczywistego (real time clock – RTC), a zmiany ustawień mogą być zapisywane tylko przez użytkownika (patrz punkt 1.8 na stronie 11).

Po włączeniu zasilania, GPS-101 odtwarza wszystkie zapisane uprzednio ustawienia dla wszystkich pól Menu. Symulator powraca również do ekranu wyświetlanego przed wyłączeniem zasilania.

#### **1.7. OSTRZEŻENIE ALMANACH**

Gdy wewnętrzny alamnach jest już przestarzały, GPS-101 wyświetla następującą informację:

> WARNING: Almanac May Be Expired

Contact IFR at  $1 - 800 - 835 - 2350$ 

**OSTRZEŻENIE UŻYWANIE GPS-101 Z NIEAKTUALNYM ALMANACH MOŻE SKUTKOWAĆ W NIEMOŻLIWOŚCIĄ ZLOKALIZOWANIA SATELITY PRZEZ ODBIORNIK GPS, BĄDŹ POKAZYWAĆ SYMPTOMY USZKODZENIA PRODUKTU.**

W zapoznania się z sytuacjami, w których wyżej wymienione ostrzeżenie występuje – patrz Dodatek B.

#### **1.8. USTAWIANIE DATY I CZASU**

GPS-101 posiada dwa odrębne rodzaje daty i czasu : czas rzeczywisty i czas bieżącej sesji. Po otrzymaniu symulatora od dostawcy , ma on ustawiony zegar czasu rzeczywistego (RTC) według czasu uniwersalnego (UTC – Uniwersal Date and Time). Zaraz po uruchomieniu przyrządu zegar czasu rzeczywistego (RTC) dokonuje aktualizacji bieżącej daty i czasu.

Niektóre odbiorniki GPS mogą wymagać podania czasu lokalnego lub z innej strefy czasowej. W takim przypadku użytkownik może ustawić czas w bieżącej sesji, nie zmieniając zegara czasu rzeczywistego (RTC).

#### **Ustawianie funkcji daty**

**ZAUWAŻ:** Kroki od 1 do 8 dotyczą czasu w bieżącej sesji, natomiast kroki 9 i 10 zegara czasu rzeczywistego

#### KROK PROCEDURA

- 1. Wciśnij przycisk PWR w celu włączenia symulatora GPS-101. Zaświeca się dioda "ON".
- 2. Wciśnij przycisk SETUP, a jeżeli to konieczne, przytrzymaj go dłużej, aby wyświetliło się Date Setup Menu

Setup: Date

3. Wciśnij przycisk  $\Downarrow$  SELECT, aby przejść do podmenu "miesiąc" (Month)

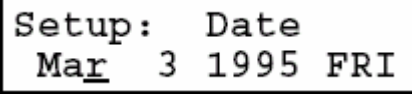

4. Użyj pokrętła Slew/Step, aby ustawić miesiąc (od Jan do Dec)

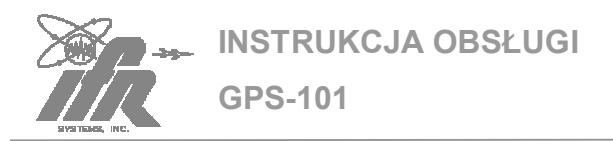

- 5. Wciśnij przycisk  $\Downarrow$  SELECT, aby przejść do podmenu "dzień" (Date)
- 6. Użyj pokrętła Slew/Step, aby ustawić datę (od 1 do 28,29,30 lub 31 – w zależności od miesiąca)
- 7. Wciśnii przycisk  $\Downarrow$  SELECT, aby przejść do podmenu "rok" (Year)
- 8. Użyj pokrętła Slew/Step, aby ustawić rok ( od 1980 do 2050). Nazwa dnia tygodnia zmieni się automatycznie, zależnie od ustawionej daty.
- 9. Wciśnij przycisk U SELECT, aby przejść do podmenu "ustawienia daty" (Date Set)

Setup: Date Set: Use Spinner

10. Użyj pokrętła Slew/Step, aby zapisać aktualne ustawienia daty.

#### **Ustawianie funkcji czasu**

**ZAUWAŻ:** Kroki od 1 do 8 dotyczą czasu w bieżącej sesji, natomiast kroki 9 i 10 zegara czasu rzeczywistego

#### KROK PROCEDURA

- 1. Wciśnij przycisk PWR w celu włączenia symulatora GPS-101. Zaświeca się dioda "ON".
- 2. Wciśnij przycisk SETUP, a jeżeli to konieczne, przytrzymaj go dłużej, aby wyświetliło się Time Setup Menu

Setup: Time 3. Wciśnij przycisk  $\Downarrow$  SELECT, aby przejść do podmenu "godzina" (Hour)

> Setup: Time 11:06:37 (UTC)

- 4. Użyj pokrętła Slew/Step, aby ustawić godzinę (od 00 do 23)
- 5. Wciśnij przycisk  $\Downarrow$  SELECT, aby przejść do podmenu "minuty" (Minute)
- 6. Użyj pokrętła Slew/Step, aby ustawić minuty (od 00 do 59)
- 7. Wciśnij przycisk U SELECT, aby przejść do podmenu "sekundy" (Second)
- 8. Użyj pokrętła Slew/Step, aby ustawić sekundy (od 00 do 59)
- 9. Wciśnij przycisk U SELECT, aby przejść do podmenu "ustawienia czasu" (Time Set)

Setup: Time Set: Use Spinner

10. Użyj pokrętła Slew/Step, aby zapisać aktualne ustawienia czasu. jako nowa wartość wewnętrznego zegara czasu rzeczywistego.

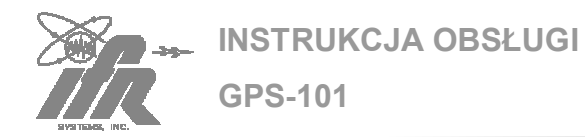

#### **1.9. INTERFEJS OPERACYJNY**

Nie ma żadnych szczególnych wymagań lub rodzajów połączenia między GPS-101 a odbiornikiem GPS.

**UWAGA :** Odbiornik GPS jest w tej instrukcji obsługi nazywany również UUT – Unit under Test (jednostka testowana)

#### **Połączenie bezpośrednie**

Patrz rysunek 1 na stronie 13

- Użyj kabla RF w celu połączenia wyjścia RF OUT ze złączem odbiornika UUT
- Przeprowadź testy odbiornika GPS zgodnie z punktem 1-2-2

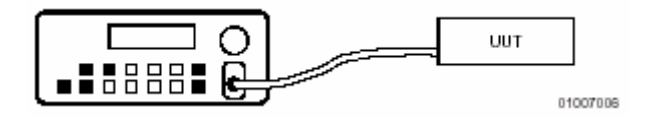

*Rys.1. Testowanie przy połączeniu bezpośrednim*

#### **Połączenie za pomocą sprzęgacza antenowego**

Patrz rysunek 2 na stronie 13

- Użyj kabla RF w celu połączenia wyjścia RF OUT ze złączem sprzęgacza antenowego.
- Przykryj antenę UUT sprzęgaczem antenowym.

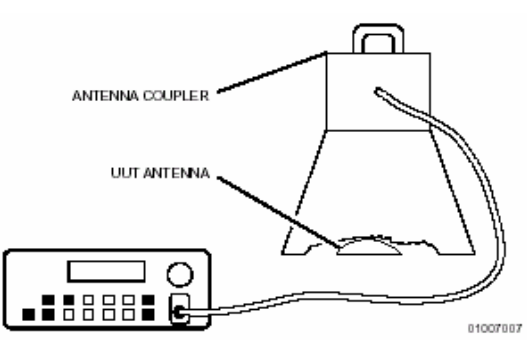

*Rys.2. Testowanie przy pomocy sprzęgacza antenowego*

#### Meratronik S.A.

#### **1.10. CZYSZCZENIE ZEWNĘTRZNE**

Poniższa procedura zawiera instrukcje do zewnętrznego czyszczenia zestawu testującego.

**UWAGA: ODŁĄCZ ZASILANIE OD ZESTAWU TESTUJĄCEGO, ABY ZAPOBIEC EWENTUALNEMU USZKODZENIU OBWODÓW ELEKTRONICZNYCH**

#### KROK PROCEDURA

- 1. Przyciski i wyświetlacz na panelu czołowym wyczyścić miękką, nie postrzępioną szmatką. Jeśli zabrudzenie jest ciężkie do usunięcia, zmoczyć szmatkę wodą z dodatkiem łagodnego detergentu.
- 2. Tłuste i zgrzybiałe plamy czyścić miękką, nie postrzępioną szmatką, zwilżoną (nie mokrą) alkoholem isopropylowym.
- 3. Kurz i wilgoć usuwać ze złączy za pomocą miękkiej szczoteczki lub pędzelka.
- 4. Złącza nie używane przykrywać pokrywą, zapobiegającą dostawaniu się kurzu i zabezpieczającą przed korozją.
- 5. Kable czyścić miękką, nie postrzępioną szmatką.
- 6. Pomalować odkryte powierzchnie metalowe, aby zabezpieczyć je przed korozją.

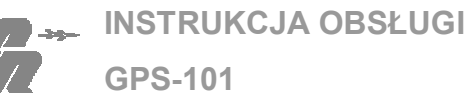

# *2. MENU GLÓWNE*

**UWAGA:** Niektóre odbiorniki GPS pracują w trybie wyszukiwania wielu satelitów. Jeśli nie są one osiągalne, dopiero po krótkim okresie czasu przechwytują sygnał z pojedynczego satelity.

#### KROK PROCEDURA

- 1. Jeśli jest taka potrzeba, ustaw datę i czas w GPS-101, zgodnie z instrukcjami w punkcie 1.8 w 1-2-1
- 2. Podłącz GPS-101 do odbiornika GPS, zgodnie z punktem 1.9 w 1-2-1
- 3. Wciśnij przycisk PWR w celu włączenia symulatora GPS-101. Zaświeca się dioda "ON".
- 4. Wciśnij przycisk SV# w celu edycji pola "satelita" (Satellite Vehicle)

SV13\* T1 -100dBm RFOFF DPLR0

(\* sygnalizuje, że wybrany satelita już nie istnieje, bądź też nie ma dostępnych danych almanach)

- 5. Używając pokrętła SLEW/STEP lub przycisków î lub  $\Downarrow$  SELECT, ustaw symulację satelity SV (1-32) lub stacji naziemnej (33-37).
- 6. Wciśnij przycisk TEST, w celu edycji pola "test" (T)

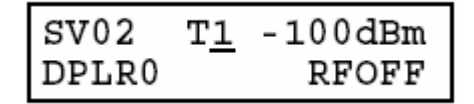

7. Używając pokrętła SLEW/STEP lub przycisków  $\hat{\parallel}$  lub  $\hat{\Downarrow}$  SELECT, ustaw 50Hz-owy wzorzec NAV (1-9). Ustaw na:

> - T1 dla danych NAV z almanach i aktualnymi czasem i datą

> - T2 dla wyznaczonego wzorca testowego. Patrz Dodatek B

> - T3 dla ustawienia wzorca testowego na : 110011001100...

> Ustawienia od T4 do T9 nie są obecnie używane i gdy są ustawione, nie dochodzi do transmisji danych NAV (czysty kod C/A)

8. Wciśnij przycisk RF LVL, aby edytować pole poziomu mocy

> $SVO2$ Τ1  $-125dBm$ DPLR0 RFOFF

9. Używając pokrętła SLEW/STEP lub przycisków î lub  $\Downarrow$  SELECT, ustaw poziom mocy (od –145dBm do –85dBm). Typowe wartości, ustawione przez producenta to –120 dBm w przypadku pracy w połączeniu bezpośrednim, oraz 0125 dBm przy pracy ze sprzęgaczem antenowym.

> Aby skalkulować faktyczny poziom mocy dostarczanej do odbiornika GPS, należy uwzględnić straty kabla  $(x \times 4$  dB) dla połaczenia bezpośredniego. W przypadku połączenia przy pomocy sprzęgacza antenowego, należy uwzględnić zysk antenowy, straty kabla oraz straty sprzęgacza ( $\approx 20$  dB)

**ZAUWAŻ** : Ustawienie zbyt wysokiego poziomu wyjściowego może spowodować błędne wskazania odbiornika.

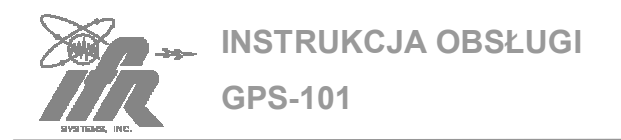

10. Wciśnij przycisk DPLR, w celu edycji pola "przesunięcie Dopplera" (Doppler Offset)

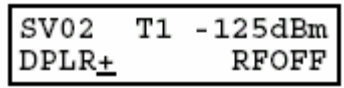

- 11. Użyj pokrętła SLEW/STEP lub przycisków  $\hat{\parallel}$  lub  $\Downarrow$  w celu ustawienia przesunięcia Dopplera na:
	- **DPLR0** bez offsetu (normal)
	- **DPLR+**  ustawienie przesunięcia +4kHz (symulacja ruchu satelity w stronę odbiornika)
	- **DPLR- -**ustawienie przesunięcia -4kHz (symulacja ruchu satelity w stronę od odbiornika)
- 12. Wciśnij przycisk RF CONT w celu edycji pola "kontrola RF" (RF Control)

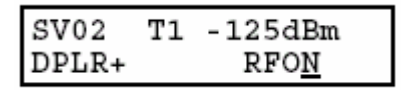

- 13. Używając pokrętła SLEW/STEP lub przycisków  $\hat{\parallel}$  lub  $\Downarrow$  SELECT ustaw sygnał na :
	- RFOFF w celu wyłączenia sygnału na wyjściu RF OUT
	- RFON aby ustawić falę nośną CW na częstotliwość 1575,42 MHz z modulacją Gold Code oraz z ustawionym wzorcem testowym 50 Hz NAV ( normalna praca )
	- RFEXT w celu ustawienia zewnętrznej modulacji BPSK poprzez złącze AUX I/O ( patrz punkt 3.3 na stronie 18).
	- RFCW w celu ustawienia czystej fali nośnej CW 1575,42 MHz
	- RFSQR w celu ustawienia fali nośnej CW 1575,42 MHz zmodulowanej przebiegiem prostokątnym 511,5 kHz
- 14. Zweryfikuj poprawność pracy

odbiornika GPS.

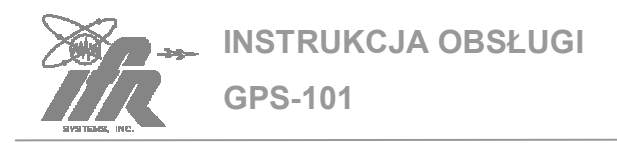

### *3.OPERACJE NA WEJŚCIU ZEWNĘTRZNYM*

#### **3.1 ZŁĄCZE COMM-1**

Złącze COMM-1 zostało przewidziane do przegrywania danych almanach (patrz Dodatek B). Parametry złącza COMM-1 są ustawiane w podmenu Comm-1 Setup.

#### KROK PROCEDURA

.

- 1. Wciśnij przycisk PWR w celu włączenia symulatora GPS-101. Zaświeca się dioda "ON".
- 2. Wciśnij przycisk SETUP, a jeżeli to konieczne, przytrzymaj go dłużej, aby wyświetliło się Comm-1 Setup Menu

Setup: Comm-1

3. Wciśnij przycisk U SELECT, aby przejść do podmenu "Bod" (Boud)

> $Comm-1$ Setup: Baud Rate: 9600

- 4. Użyj pokrętła SLEW/STEP, aby ustawić żądaną prędkość modulacji w bodacj na sekundę (110, 150, 300, 600, 1200, 2400, 4800, 9600 lub 19200)
- 5. Wciśnij przycisk ↓ SELECT, aby przejść do podmenu "Parytet" (Parity)

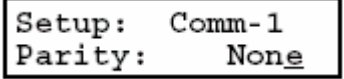

6. Użyj pokrętła SLEW/STEP, aby ustawić żądany tryb (None, Even, Odd, Mark lub Space)

Meratronik S.A.

7. Wciśnij przycisk  $\Downarrow$  SELECT, aby przejść do podmenu "Bity danych" (Data Bits)

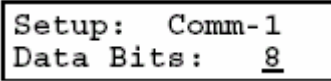

- 8. Użyj pokrętła SLEW/STEP, aby ustawić żądaną ilość bitów danych w bajcie ( 7 lub 8 )
- 9. Wciśnij przycisk U SELECT, aby przejść do podmenu "Bity stopu" (Stop Bits)

 $Comm-1$ Setup: Stop Bits: 1

- 10. Użyj pokrętła SLEW/STEP, aby ustawić wymaganą liczbę bitów na bajt ( 7 lub 8 )
- 11. Wciśnii przycisk  $\Downarrow$  SELECT, aby przejść do podmenu Handshake Setup:  $Comm-1$ Handshake: RTS
- 12. Użyj pokrętła SLEW/STEP, aby ustawić wymaganą wartość Handshake ( bez – None, sprzętowe – RTS lub programowe – Xon)

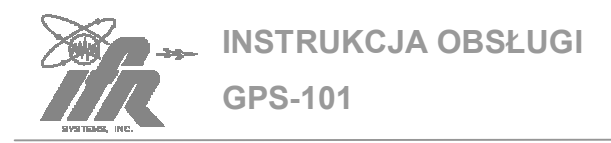

#### **3.2 ZŁĄCZE COMM-2**

Złącze COMM-2 nie jest na chwilę obecną wykorzystywane. Parametry złącza COMM-2 są ustawiane w podmenu Comm-2 Setup.

#### KROK PROCEDURA

- 1. Wciśnij przycisk PWR w celu włączenia symulatora GPS-101. Zaświeca się dioda "ON".
- 2. Wciśnij przycisk SETUP, a jeżeli to konieczne, przytrzymaj go dłużej, aby wyświetliło się Comm-2 Setup Menu

Setup:  $Comm-2$ 

3. Wciśnij przycisk U SELECT, aby przejść do podmenu "Bod" (Boud)

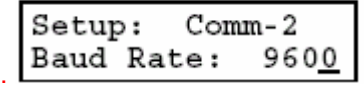

- 4. Użyj pokrętła SLEW/STEP, aby ustawić żądaną prędkość modulacji w bodacj na sekundę (110, 150, 300, 600, 1200, 2400, 4800, 9600 lub 19200)
- 5. Wciśnij przycisk U SELECT, aby przejść do podmenu "Parytet" (Parity)

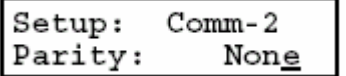

- 6. Użyj pokrętła SLEW/STEP, aby ustawić żądany tryb (None, Even, Odd, Mark lub Space)
- 7. Wciśnij przycisk U SELECT, aby przejść do podmenu "Bity danych" (Data Bits)

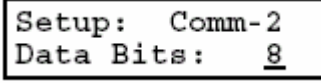

- 8. Użyj pokrętła SLEW/STEP, aby ustawić żądaną ilość bitów danych w bajcie ( 7 lub 8 )
- 9. Wciśnij przycisk U SELECT, aby przejść do podmenu "Bity stopu" (Stop Bits)

Setup: Comm-2 Stop Bits: 1

- 10. Użyj pokrętła SLEW/STEP, aby ustawić wymaganą liczbę bitów na bait ( $7 \text{ lub } 8$ )
- 11. Wciśnij przycisk U SELECT, aby przejść do podmenu Handshake  $Comm-2$ Setup: Stop Bits: 1
- 12. Użyj pokrętła SLEW/STEP, aby ustawić wymaganą wartość Handshake ( bez – None, sprzętowe – RTS lub programowe – Xon)
- 13. Wciśnij przycisk ↓ SELECT, aby przejść do podmenu "Poziom" (Level) Setup:  $Comm-2$

 $\mathbf{\underline{1}}$ 

Stop Bits:

14. Użyj pokrętła SLEW/STEP, aby ustawić żądany poziom napięcia na pinach I/O ( RS-232 lub RS-422)

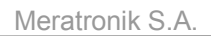

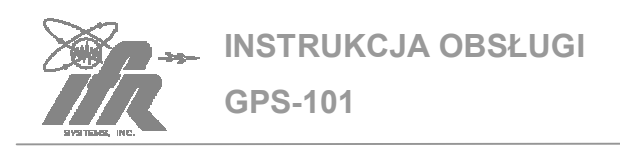

### **3.3 ZŁĄCZE AUX I/O**

Złącze AUX I/O jest wykorzystywane przy podłączeniu zewnętrznego modulatora BPSK, gdy pole "kontrola RF" (RF control) jest ustawione na **RFEXT** (Patrz 1-2-2). W celu podłączenia zewnętrznego źródła modulacji poprzez złącze AUX I/O należy stosować się do następującej zasady (Patrz rysunek 1 na stronie 18) :

- Podłącz źródło modulacji do Pinu 1
- Podłącz uziemienie do Pinu 25.

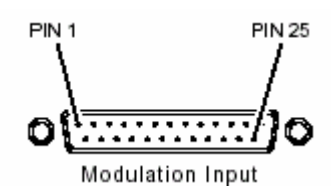

*Rys.1 Wejście sygnału modulującego*

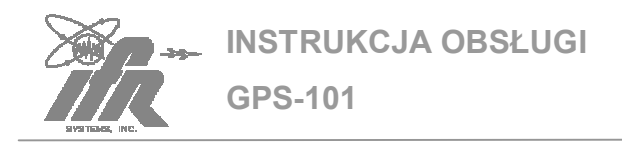

### *4. EKRANY INFORMACYJNE*

#### **4.1. WERSJA**

#### KROK PROCEDURA

- 1. Wciśnij przycisk PWR w celu włączenia symulatora GPS-101. Zaświeca się dioda "ON".
- 2. Wciśnij przycisk SETUP, a jeżeli to konieczne, przytrzymaj go dłużej, aby wyświetliło się Version Setup Menu

Version Setup:

3. Wciśnij przycisk U SELECT, aby wyświetlić "Numer wersji" (Version Number).

> Version Setup: 01.00

4. Wciśnij przycisk U SELECT, aby wyświetlić "Data wersji" (Version Date).

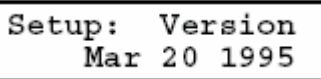

5. Wciśnij przycisk ↓ SELECT, aby wyświetlić "Czas wersji" (Version Time).

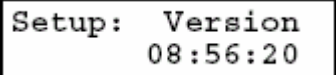

#### **4.2 DATA OSTATNIEGO PRZEGRANIA INFORMACJI ALMANACH**

#### KROK PROCEDURA

- 1. Wciśnij przycisk PWR w celu włączenia symulatora GPS-101. Zaświeca się dioda "ON".
- 2. Wciśnij przycisk SETUP, a jeżeli to konieczne, przytrzymaj go dłużej, aby wyświetliło się System Setup Menu

Setup: System

3. Wciśnij dwukrotnie przycisk  $\Downarrow$  SELECT, aby wyświetlić "Data almanach" (Almanac Date).

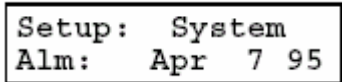

(Gps-101 wyświetla datę ostatniego przegrywania informacji almanach)

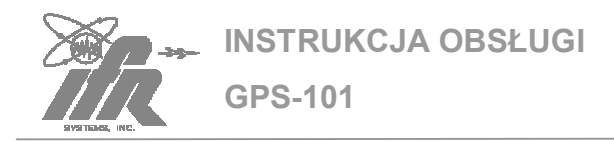

#### **4.3 DATA KALIBRACJI**

#### KROK PROCEDURA

- 1. Wciśnij przycisk PWR w celu włączenia symulatora GPS-101. Zaświeca się dioda "ON".
- 2. Wciśnij przycisk SETUP, a jeżeli to konieczne, przytrzymaj go dłużej, aby wyświetliło się System Setup Menu

Setup: System

3. Wciśnij trzykrotnie przycisk  $\Downarrow$  SELECT, aby wyświetlić "Data kalibracji" (Calibration Date).

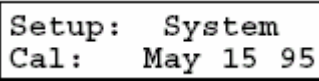

(Gps-101 wyświetla datę ostatniej kalibracji)

#### **4.4. CAŁKOWITY CZAS PRACY**

#### KROK PROCEDURA

- 1. Wciśnij przycisk PWR w celu włączenia symulatora GPS-101. Zaświeca się dioda "ON".
- 2. Wciśnij przycisk SETUP, a jeżeli to konieczne, przytrzymaj go dłużej, aby wyświetliło się System Setup Menu

Setup: System

3. Wciśnij przycisk ↓ SELECT cztery razy, aby wyświetlić "Czas pracy" (Elapsed Time).

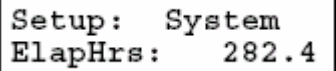

(Gps-101 wyświetla całkowity czas pracy urządzenia – zarówno na zasilaniu AC, jak i bateryjnym. Informacja podana jest w dziesiątkach godzin)

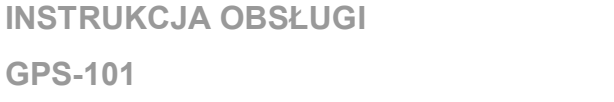

## *5.OCENA POPRAWNOŚCI DZIAŁANIA*

**GPS-101**

GPS-101 zostało wyposażone w opcję samotestowania (Selftest) w celu szybkiej oceny poprawności działania. Selftest sprawdza pamięć urządzenia (zarówno RAM, jak i ROM), wewnętrzne kanały komunikacyjne, tablicę stanów logicznych (LCA), wyświetlacz oraz zegar wewnętrzny. GPS-101 wykonuje także skrócony Selftest podczas włączenia urządzenia. Wyniki selftestu są przedstawiane w postaci "Dobrze" (Pass) lub "Źle" (Fail) i mogą być przedstawione albo w postaci sumarycznej (Summary), albo osobno dla każdego testu.

#### KROK PROCEDURA

- 1. Wciśnij przycisk PWR w celu włączenia symulatora GPS-101. Zaświeca się dioda "ON".
- 2. Wciśnij przycisk SETUP, a jeżeli to konieczne, przytrzymaj go dłużej, aby wyświetliło się Selftest Setup Menu

Setup: Selftest

3. Wciśnij przycisk  $\Downarrow$  SELECT, aby wyświetlić "podsumowanie Selftestu" (Summary Selftest).

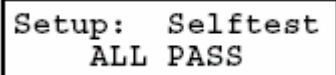

(Gps-101 wyświetla wyniki ostatnio przeprowadzonego Selftestu)

4. Wciśnij przycisk  $\Downarrow$  SELECT, aby wyświetlić Rom Selftest.

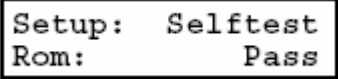

(Gps-101 wyświetla wynik ostatnio przeprowadzonego Selftestu pamięci ROM)

5. Wciśnij przycisk U SELECT, aby wyświetlić "Ram Selftest.

Meratronik S.A.

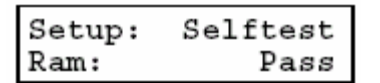

(Gps-101 wyświetla wynik ostatnio przeprowadzonego Selftestu pamięci RAM)

6. Wciśnij przycisk  $\Downarrow$  SELECT, aby wyświetlić NVRam Selftest.

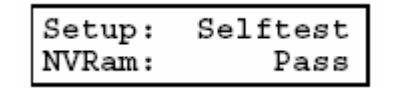

(Gps-101 wyświetla wynik ostatnio przeprowadzonego Selftestu pamięci NVRAM)

7. Wciśnij przycisk U SELECT, aby wyświetlić Comm1 Selftest.

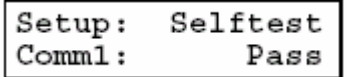

(Gps-101 wyświetla wyniki ostatnio przeprowadzonego Selftestu złącza COMM-1)

8. Wciśnij przycisk U SELECT, aby wyświetlić" Comm2 Selftest.

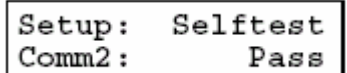

(Gps-101 wyświetla wyniki ostatnio przeprowadzonego Selftestu złącza COMM-2)

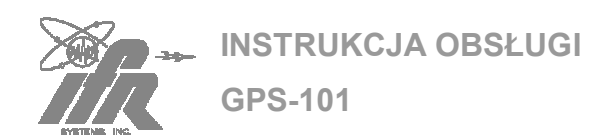

9. Wciśnij przycisk U SELECT, aby wyświetlić LCD Selftest.

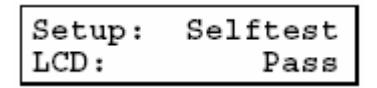

(Gps-101 wyświetla wyniki ostatnio przeprowadzonego Selftestu wyświetlacza ciekłokrystalicznego LCD)

10. Wciśnij przycisk  $\Downarrow$  SELECT, aby wyświetlić RTC Selftest.

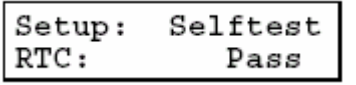

101 wyświetla wyniki ostatnio przeprowadzonego Selftestu zegara czasu rzeczywistego RTC)

(Gps-

11. Wciśnij przycisk U SELECT, aby wyświetlić LCA Selftest.

> Setup: Selftest  $_{\rm LCA}$ Pass

(Gps-101 wyświetla wyniki ostatnio przeprowadzonego Selftestu tablicy stanów logicznych LCA)

12. Wciśnij przycisk U SELECT, aby wyświetlić Selftest Start.

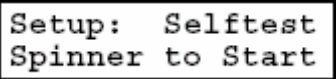

13. Użyj pokrętła SLEW/STEP, aby zapoczątkować Selftest.

> (Selftest przeprowadza wszystkie pomiary i po ich zakończeniu automatycznie wyświetla "Podsumowanie Selftestu")

14. Powtórz kroki od 4 do 11 aby wyświetlić wyniki Selftestu

15. W przypadku wystąpienia jakiegoś błędu, należy niezwłocznie skontaktować się z punktem serwisowym.

KONTAKT : Z.E.A.P. Meratronik S.A.

 UL. Łopuszańska 117/123 02-457 Warszawa tel. (22) 659 25 40

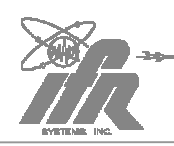

# **ROZDZIAŁ 3 – SPECYFIKACJA**

# *1. SPECYFIKACJA GPS-101*

### **GENERATOR**

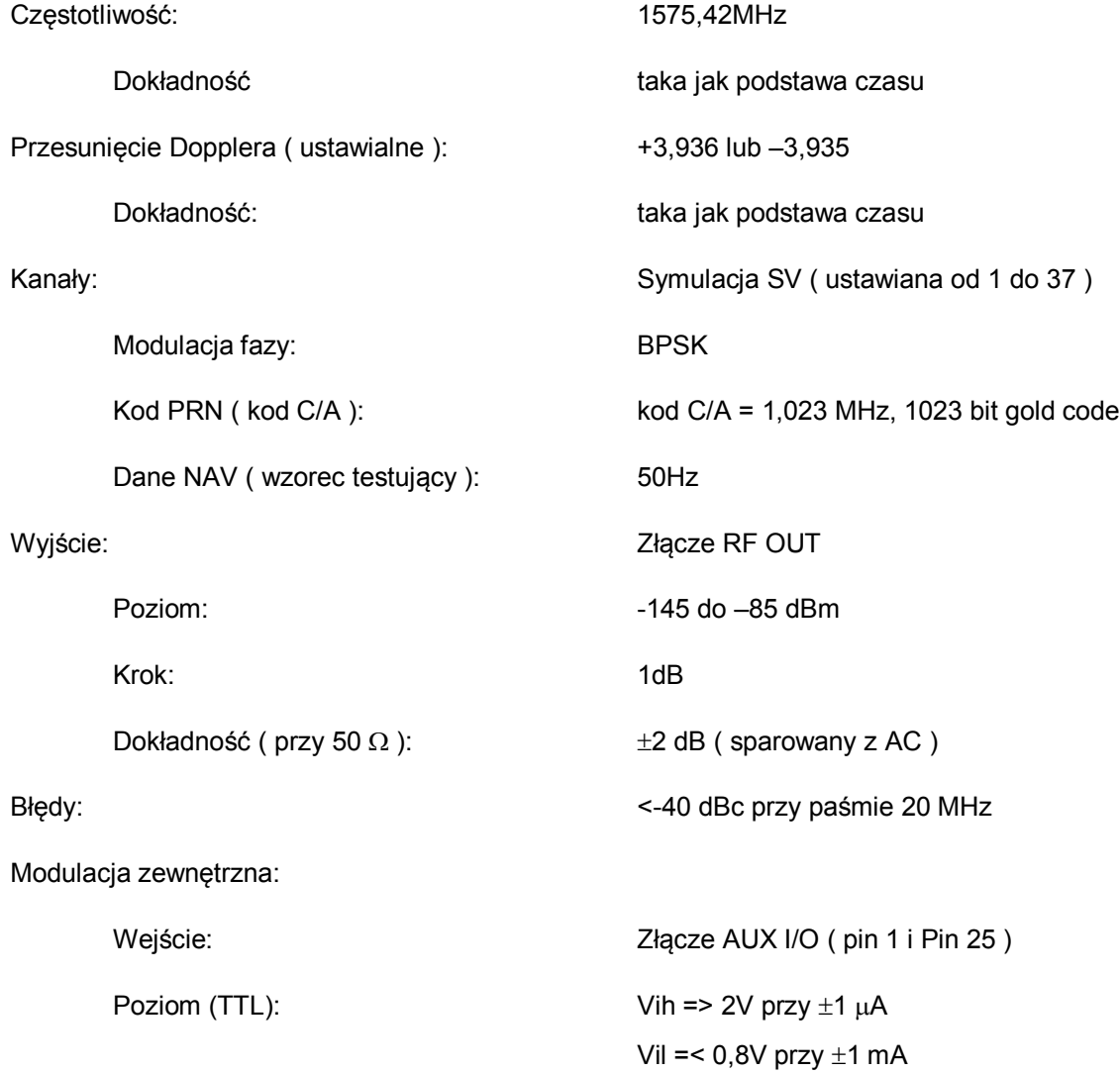

#### **PODSTAWA CZASU**

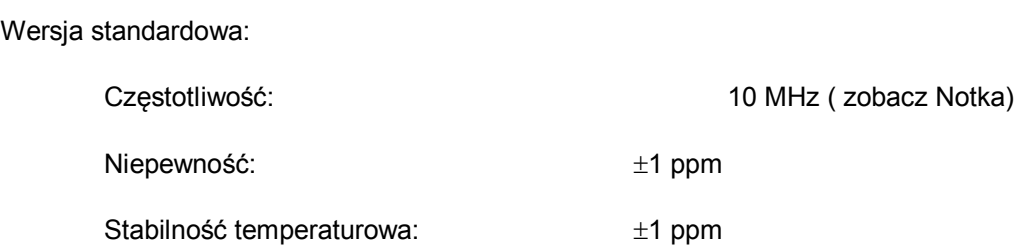

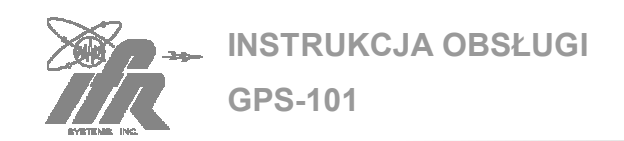

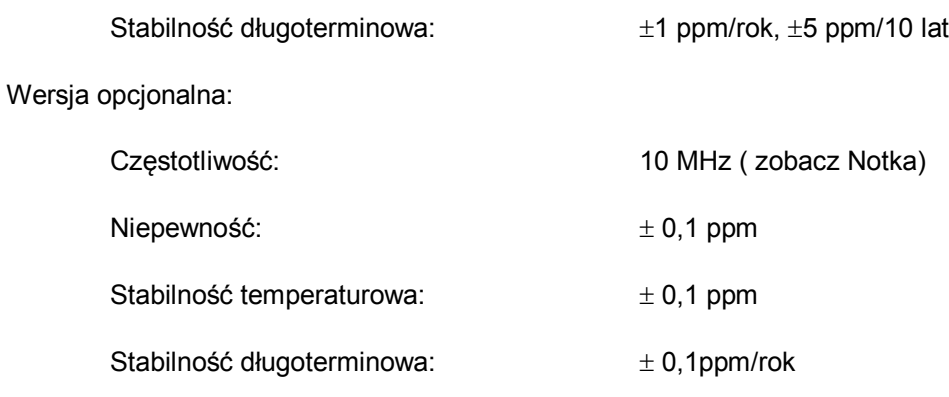

**NOTKA** : Częstotliwość podstawy czasu jest funkcją kalibracji podstawy czasu, stabilności długoterminowej, stabilności temperaturowej i niedokładności.

Zewnętrzne źródło odniesienia:

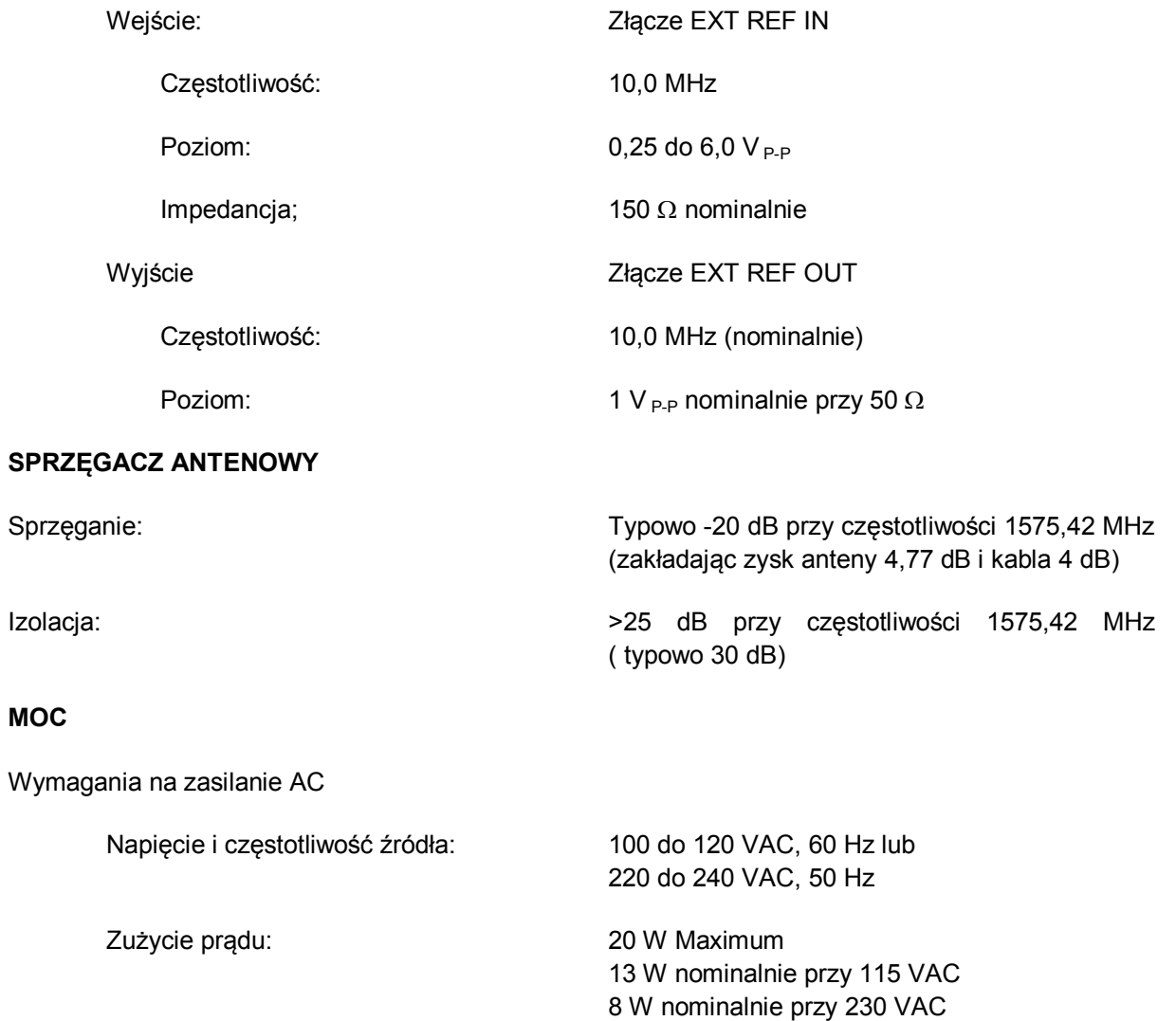

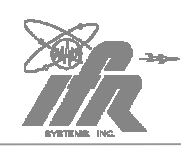

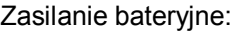

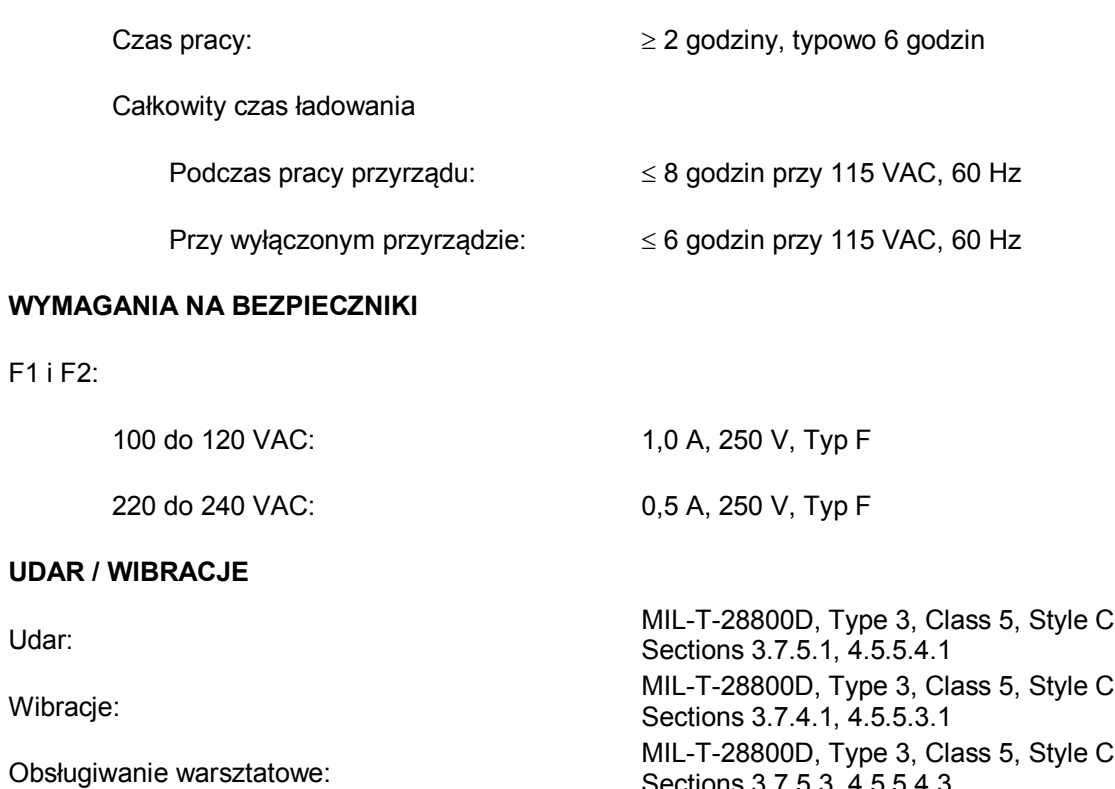

Sections 3.7.5.3, 4.5.5.4.3

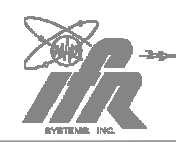

**INSTRUKCJA OBSŁUGI GPS-101**

#### **BEZPIECZEŃSTWO**

Ten instrument został zaprojektowany w taki sposób, aby spełniał wymagania normy EN61010- 1/IEC1010-1, na urządzenia klasy Class 1 i jest przeznaczone do użytku w środowisku o stopniu zanieczyszczenia 2. Przyrząd jest przystosowany do pracy z instalacjami zasilania kategorii II w warunkach zewnętrznych określonych w paragrafie 1.4 normy EN61010-1.

#### **ZAKRES TEMPERATUR PRACY**

Ten instrument pracuje poprawnie w zakresie temperatur od -20 DO 50°C

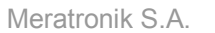

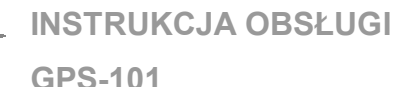

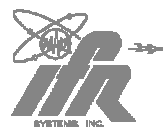

# **ROZDZIAŁ 4 – TRANSPORT**

### *1.SPRAWY OGÓLNE*

#### **1.1. INFORMACJE**

Zespoły testujące IFR, zwracane do fabryki w celu kalibracji, serwisu lub naprawy, muszą być ponownie pakowane i wysyłane z zachowaniem następujących warunków:

#### **AUTORYZACJA**

Nie zwracaj wyrobów do fabryki bez autoryzacji IFR Customer Service Department.

KONTAKT: IFR Systems, Inc Customer Service Dept. 10200 West York Street Wichita, Kansas 67215

> Telefon: 800-835-2350 FAX:316-524-2623

#### **OZNAKOWANIE ZESPOŁÓW TESTUJĄCYCH**

Wszystkie zespoły testujące muszą być następująco oznakowane:

- Nazwa i adres właściciela
- Żądany rodzaj serwisu lub naprawy
- Nr modelu
- Numer serii

#### **POJEMNIKI TRANSPORTOWE**

Zespoły testujące muszą być ponownie pakowane do oryginalnych pojemników transportowych, przy użyciu wyprasek do pakowania IFR. Jeśli oryginalne materiały i pojemniki transportowe są niedostępne, należy skontaktować się z IFR Customer Service Dept., w celu otrzymania instrukcji.

#### **KOSZTY TRANSPORTU**

Wszystkie koszty transportu, dotyczące wysyłek nie objętych gwarancją, ponoszone są przez klienta. (Polityka kosztów transportu dotyczących roszczeń gwarancyjnych patrz "Pakiet gwarancji" )

#### **1.2. PROCEDURA PONOWNEGO PAKOWANIA**

- Upewnij się, że na dnie pojemnika transportowego wstawiono dolną wypraskę.
- Starannie owiń zespół testujący folią polietylową.
- Wstaw zespół testowania do pojemnika, upewniwszy jest on bezpiecznie osadzony w dolnej wyprasce.
- Połóż górna wypraskę na zespole testowania i dociskaj, aż dobrze osiądzie na dolnej wyprasce.
- Zamknij pokrywy pojemnika transportowego i zaklej je taśmą. Zwiąż wszystkie boki pojemnika mocnym sznurkiem, lub podobnym materiałem

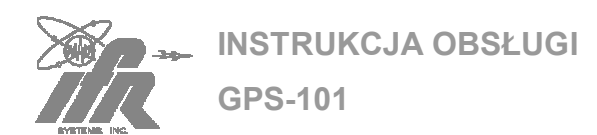

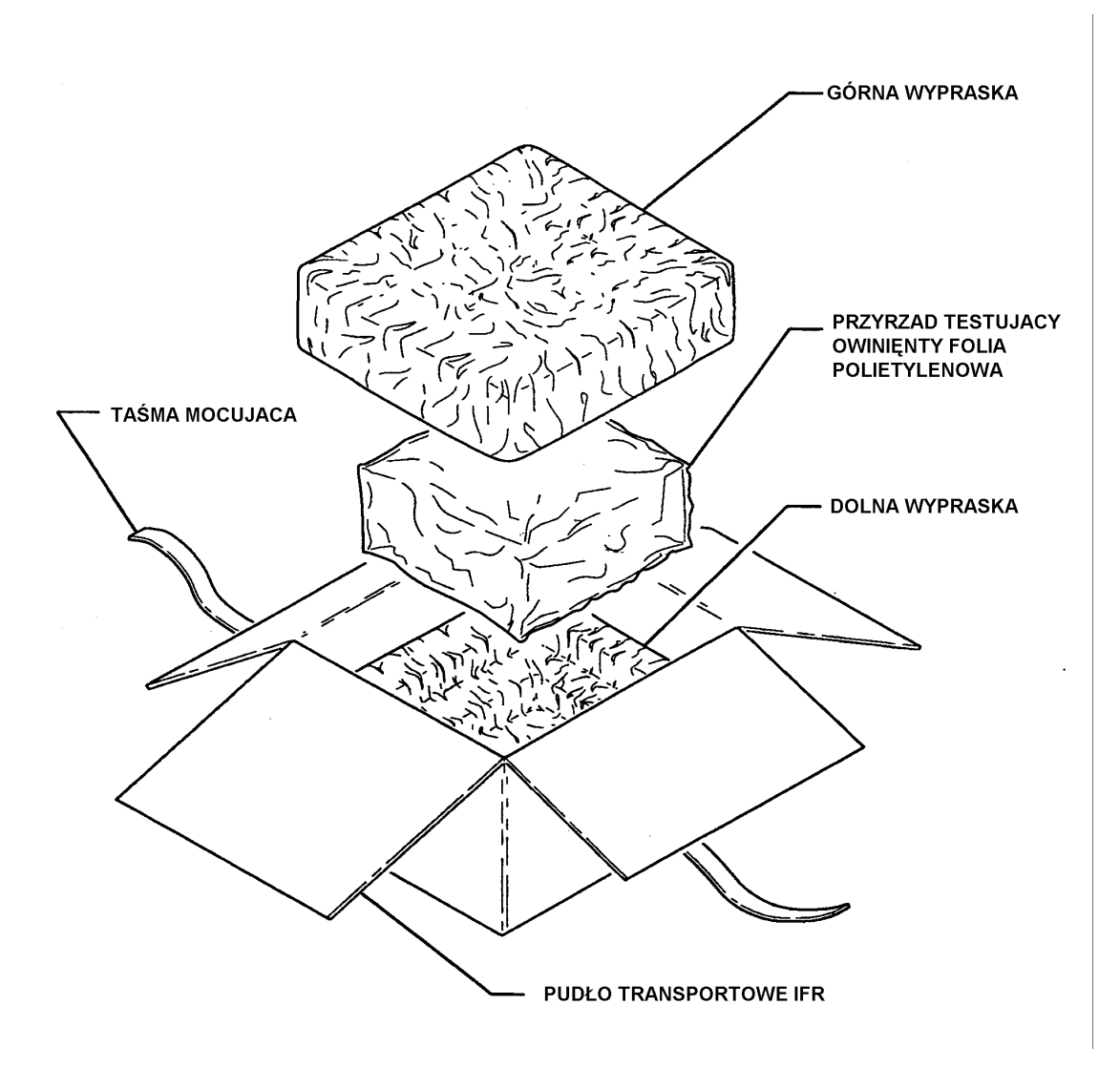

*Rys. 1 Procedura ponownego pakowania*

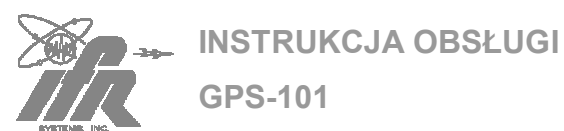

# **ROZDZIAŁ 6- MAGAZYNOWANIE**

 $\bullet$ 

#### **1. SPRAWY OGÓLNE**

Poniższe wskazówki, dotyczące magazynowania, musza być przestrzegane przy dłuższych okresach przechowywania zespołu testującego:

- Odłącz zespół testujący od źródła zasilania. Jeżeli przyrząd będzie przechowywany przez okres dłuższy niż sześć miesięcy, odłącz baterię zgodnie z instrukcją Battery/ Voltage (czynność może zostać przeprowadzona tylko przez wykwalifikowanego technika).
- Odłącz i przechowuj wraz z zespołem testującym kabel zasilania AC oraz wyposażenie.
- Przykryj zespół testujący dla ochrony przed kurzem.

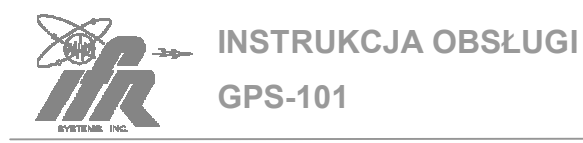

# **DODATEK A - TABELA ZŁĄCZ I/O I PIN-OUT**

### *1. ZŁĄCZA I/O*

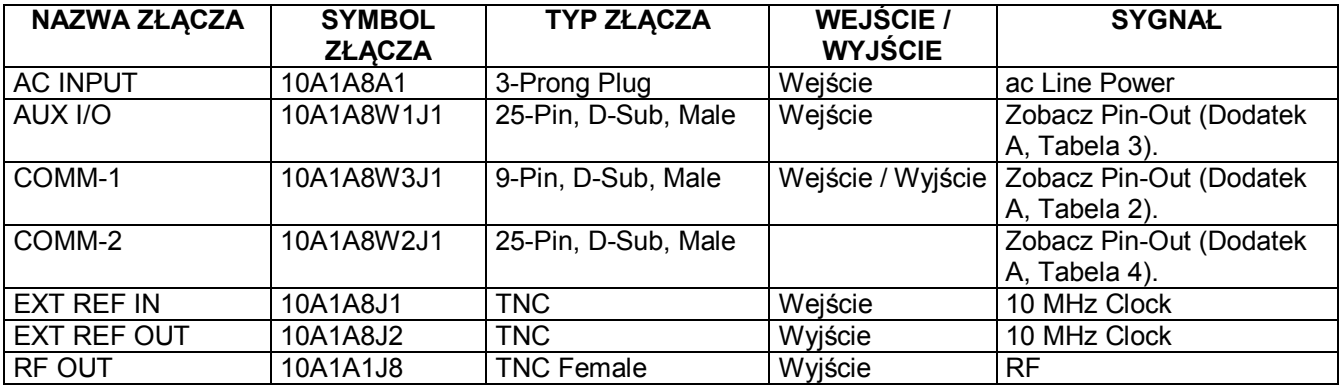

*Tabela 1 Złącza I/O*

# *2. PIN-OUT DLA ZŁĄCZA COMM-1*

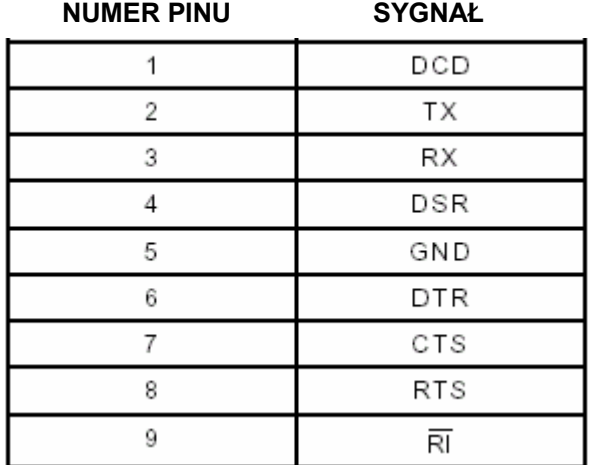

*Tabela 2 PIN-OUT dla złącza COMM-1* 

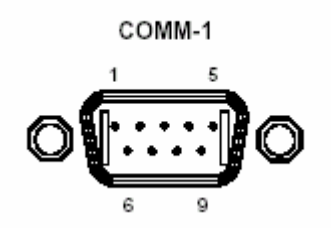

*Rysunek 1 Złącze COMM*-1

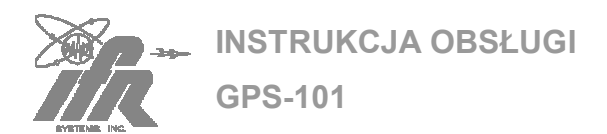

# *3. PIN-OUT DLA ZŁĄCZA AUX I/O*

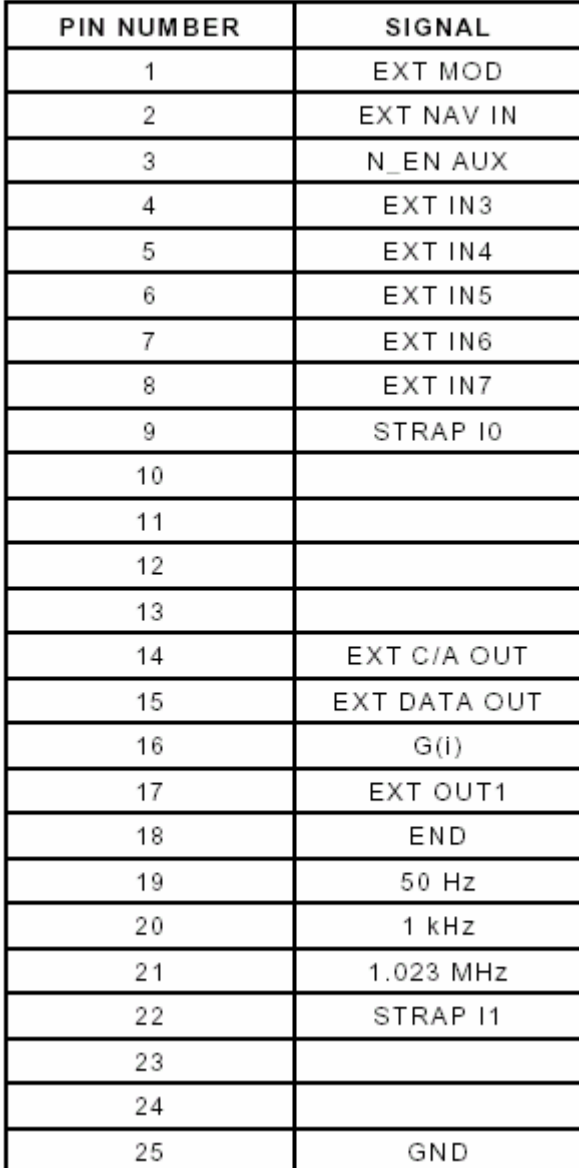

#### *Tabela 3 PIN-OUT dla złącza AUX I/O*

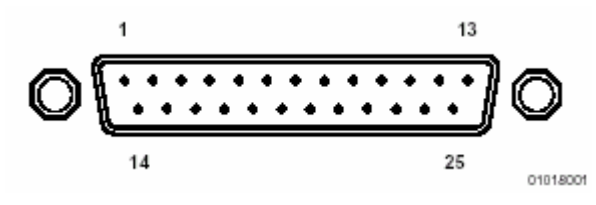

*Rysunek 2.Złącze AUX I/O*

# 4. PIN-OUT DLA ZŁĄCZA

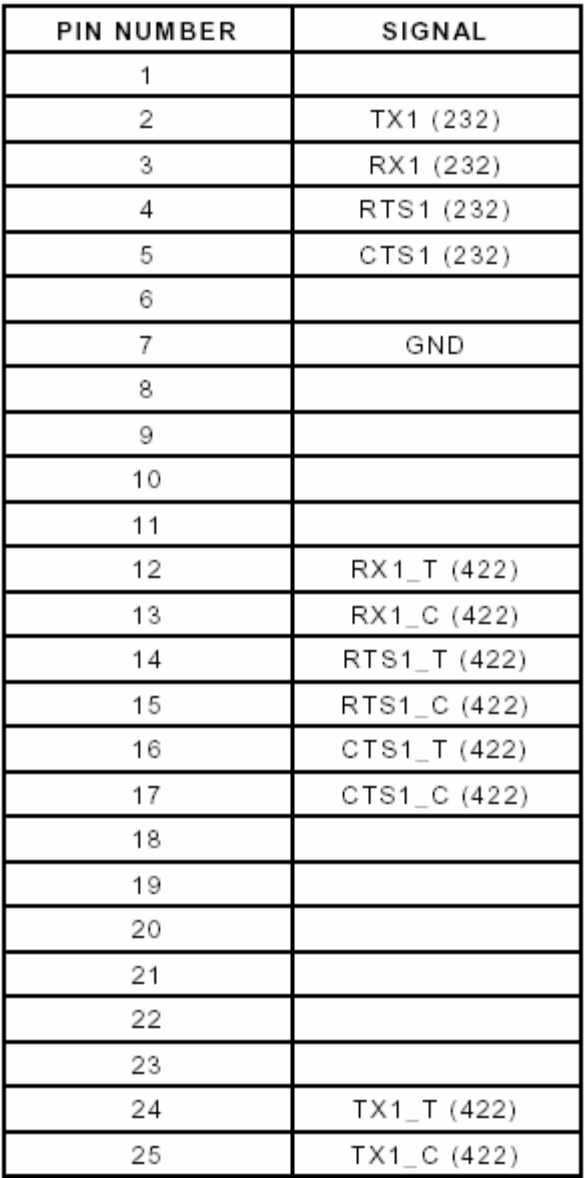

*Tabela 3 PIN-OUT dla złącza COMM-2*

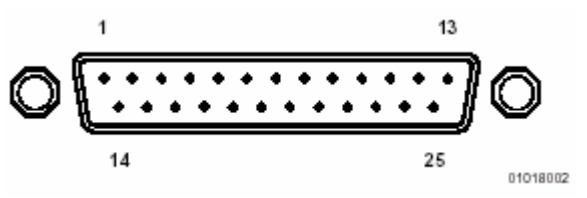

*Rysunek 2.Złącze COMM-2*

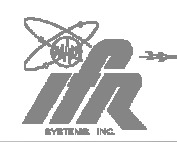

**GPS-101**

# **DODATEK B – DANE NAV I INFORMACJA ALMANACH**

### *1. INFORMACJE*

#### **1.1 DANE NAV**

Dane 50 Hz NAV są podzielone na 25 ramek złożonych z 1500 bitów. Każda z ramek zbudowana jest z pięciu podramek po 300 bitów. Każda podramka zawiera dziesięć słów 30-to bitowych. GPS-101 w ciągu każdych sześciu sekund transmituje jedną podramkę, a w ciągu 30 sekund całą ramkę. Transmisja wszystkich 25 ramek NAV zajmuje 12,5 minut czasu (25x30 sec).

Trzy pierwsze podramki w każdej ramce to podramki identyfikacyjne – zawierają tą samą informację dla wybranego satelity. W skład tych trzech pierwszych podramek wchodzą:

- Preambuła określająca start podramki i umożliwiająca synchronizację odbiornika z satelitarnym strumieniem danych.
- Czas tygodnia (TOW- Time of week) niesie informację o czasie jaki upłynął od północy z soboty na niedzielę w odstępach co 6 sekund.
- Tydzień GPS (GPS week) niesie informację o ilości tygodni, jakie minęły od 5/6 stycznia 1980 roku.
- Kondycia (Health)– niesie informacie o statusie operacyjnym wybranego satelity. Satelity, które są uszkodzone, zboczyły z kursu lub utrzcily synchronizację są oflagowane jako "Niezdrowe" (Unhealthy). Sygnały z takich satelitów nie mogą być używane przez odbiorniki GPS. (GPS-101 wskazuje satelity " Niezdrowe" poprzez wyświetlenie zanku \* w polu SV w Menu Głównym).
- ID podramki (Subframe ID) zapewnia dodatkową weryfikację synchronizacji odbiornika z satelitarnym strumieniem danych.
- Alarm dokładności (Accuracy alerts) informuje odbiornik o możliwości błędnego działania satelity.
- Ephemeris krótka, okresowa informacja umożliwiająca z dużą dokładnością określenie pozycji satelity.
- IODC (Issue of Data Clock) oraz IODE (Issue of Data Ephemeris) – sygnały, które zmieniają się w celu zanotowania przez odbiornik danych Ephemeris.
- Pola korekcji zegara kompensuje błąd czasu pochodzący od satellity

Dwie ostatnie podramki są specyficzne dla każdej z ramek i zawierają dane almanach. Niektóre z informacji zawartych w tych podramkach są identyczne do tych, zawartych w trzech pierwszych podramkach. Tak więc zawierają one:

- Preambułe
- TOW
- GPS week
- Identyfikacja SV
- Health
- Subframe ID
- Almanach (almanac) zawiera podzbiór informacji Emephis, o zredukowanej precyzji, niosący informacje o wszystkich satelitach w konstelacii. Dane almanach pozwalają odbiornikowi określenie lokalizacji dowolnego satelity. Zmniejsza to znacząco czas niezbędny na akwizycję danych.
- Dane o jonosferze (Ionospheric) i UTC pozwalają odbiornikowi skompensowanie wpływu warunków atmosferycznych i rozbieżności czasu spowodowanej ruchem obrotowym ziemi.

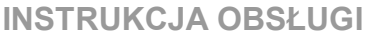

**GPS-101**

#### **1.2. WZORCE TESTOWE**

GPS-101 obecnie zawiera trzy wzorce testowe, wybierane z Menu Głównego (patrz Rozdział 2 na stronie 10).

Pierwszy wzorzec testowy (**T1**) zawiera pełen zestaw 25 ramek NAV skonstruowanych przy użyciu zapisanych danych almanach oraz daty i czasu. Te same dane NAV (wyłączając pola daty i czasu) są wysyłane co 12,5 minuty. Pierwszy wzorzec testowy powinien być stosowany najczęściej do testowania komercyjnych odbiorników GPS.

Drugi wzorzec testowy (**T2**) transmituje diagnostyczne (upozorowane) dane NAV, przechwycone w czwartek, 3 listopada 1994 roku o godzinie 02:10:36 czasu UTC. Ustalona sekwencja 1500 bitów (jedna ramka) jest powtarzana, z zachowaniem tego samego czasu i daty, co 30 sekund. Dane almanach upozorowane są w taki sposób, aby przekazać odbiornikowi, żeby nie uaktualniał a utrzymywał istniejące dane almanach. Taki wzorzec testowy niesie ze sobą wystarczającą ilość informacji niezbędnych do przetestowania poprawności pracy odbiornika GPS. Mimo wszystko, zdarza się dużej liczbie odbiorników źle zinterpretować upozorowane dane almanach i nadpisać istniejące dane almanach.

**UWAGA:** UŻYWANIE DRUGIEGO WZORCA TESTOWEGO W GPS-101 (**T2**) MOŻE SPOWODOWAĆ ZNISZCZENIE AKTUALNIE ZAPISANYCH W ODBIORNIKU DANYCH ALMANACH, CO MOŻE SPOWODOWAĆ CZASOWĄ NIEMOŻLIWOŚĆ ZLOKALIZOWANIA SATELITÓW PRZEZ ODBIORNIK LUB SKUTKOWAĆ POKAZYWANIEM SYMPTOMÓW USZKODZENIA PRZYRZĄDU.

Jeśli dojdzie do uszkodzenie aktualnych informacji almanach w odbiorniku, należy przeprowadzić test przy użyciu pierwszego wzorca testowego (przez czas dłuższy niż 13 minut) lub załadować dane almanach.

Trzeci wzorzec testowy (**T3**) opiera się na powtarzani sekwencji dwóch jedynek i dwóch zer:

1100110011001100110011001100110011001100..

Trzeci wzorzec testowy nie niesie żadnych informacji i jest przeznaczony wyłącznie do strojenia obwodów odbiornika GPS.

Inne wzorce testowe (**T4-T9**) powodują transmisję danych NAV, składających się wyłącznie z zer binarnych

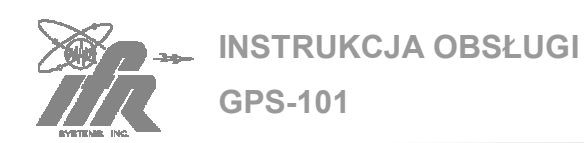

# *2. PROCEDURY*

Almanach GPS-101 wymaga okresowego uaktualniania (rekomendowane co 30 dni). Nowy almanach, jeśli tylko jest dostępny powinien zostać przegrany do GPS-101. Jeśli obecnie zainstalowany almanach jest przestarzały, GPS-101 sygnalizuje to, wyświetlając odpowiednią informację z ostrzeżeniem. Patrz punkt 1.7 na stronie 11.

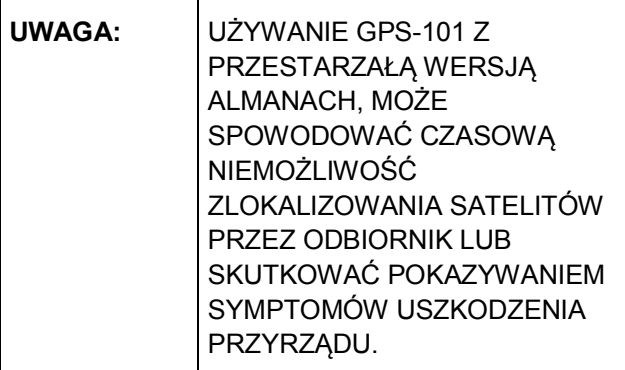

Nowe wersje danych almanach można przegrać od U.S. Coast Guard. Patrz punkt 2.1 w Dodatku B. W celu uzyskania pełnego zadowolenia klientów, IFR Systems oferuje również usługę na zamówienie, zapewniającą comiesięczne przesyłanie najnowszych wersji almanach do GPS-101. Patrz punkt 3 w Dodatku B.

Sposób przegrywania nowych danych almanach do GPS-101 został przedstawiony w punkcie 2.2 Dodatku B. Jeśli użytkownik pragnie zachować obecnie zainstalowany almanach, istnieje możliwość jego zgrania. Patrz punkt 2.3 w Dodatku B.

#### **2.1. POBIERANIE DANYCH ALMANACH Z COAST GUARD.**

#### KROK PROCEDURA

1. Użyj komputera PC i modemu w celu uzyskania połączenia z "U.S. Coast Guard NAVIGATION INFORMATION SERVICE BULLETIN BOARD" lub ze stroną www.

> Wybierz numer 703-313-5910 w celu połączenia z "bulletin board" lub połącz się z adresem internetowym www.navcen.uscg.gov

- 2. Wybierz "GPS"
- 3. Wybierz "Almanacs"
- 4. Wybierz "YUMA Almanacs"
- 5. Zapisz pliki "yuma" na dysku lokalnym
- 6. Wybierz opcje przegrywania. Jeśli są kompatybilne z ustawieniami użytkownika, wybierz ZMODE (>2400 bps modem), jeśli nie, wybierz YMODE, XMODEM lub ASCII
- 7. Po przegraniu pliku przejdź do wyższego poziomu.
- 8. Możesz zakończyć połączenie wybierając "tak"

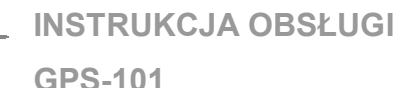

#### **2.2 WGRYWANIE DANYCH ALAMANACH.**

#### KROK PROCEDURA

- 1. Połącz złącze Comm twojego PC do złącza COMM-1, zgodnie z rysunkiem 1 w Dodatku B dla złącza 9-cio pinowego oraz z rysunkiem 2 w Dodatku B, dla złącza 25-cio pinowego.
- 2. Ustaw operacyjne parametry pracy złacza COMM-1 zgodnie ze wskazówkami w punkcie 3.1 na stronie 16.
	- Ustaw operacyjne parametry pracy, tak aby były zgodne z ustawieniami sprzętowymi PC oraz ustawieniami interfejsu.
	- Ustaw Handshake na **RTS** w celu dokonania zdalnego przegrania, bądź **Xon** w celu ustawieni sterowania przez modem.
- 3. Wyślij następujące komendy:

#### **ALMAnac:CLEar**

W celu skasowania poprzednich danych almanac w GPS-101

#### **ALMAnac:SET**

Zastosuj się do instrukcji wyświetlancy na monitorze PC w celu przegrania danych almanach (tekst ASCII) do GPS-101

**ZAUWAŻ:** Krótkie formy komend są podane dużymi literami, natomiast długie formy zawierają również małe litery. Mimo to, należy zauważyć, że wielkość liter przy komendach nie ma znaczenia.

- 4. Wciśnij przycisk ENTER lub CR na klawiaturze PC
- 5. Jeśli użytkownik sobie tego życzy, może wyświetlić status danych almanach, używając następującej komendy:

#### **ALMAnac:STSTus?**

Zestaw możliwych odpowiedzi został przedstawiony w Tabeli 1 w Dodatku B.

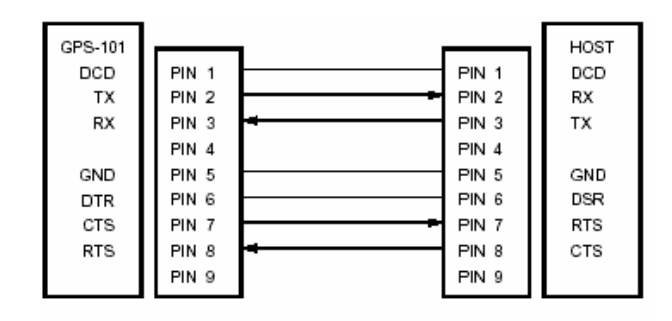

*Rysunek 1 Podłączenie GPS-101 do systemu przy pomocy złącza 9-cio pinowego*

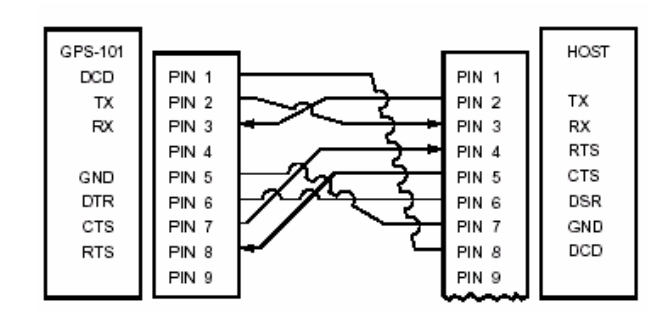

*Rysunek 2 Podłączenie GPS-101 do systemu przy pomocy złącza 25-cio pinowego*

**ZAUWAŻ:** Jako system może być traktowany komputer PC wykorzystujący programową emulację terminala lub pracujący z wykorzystaniem terminala RS-232

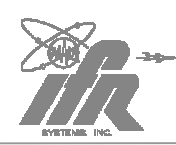

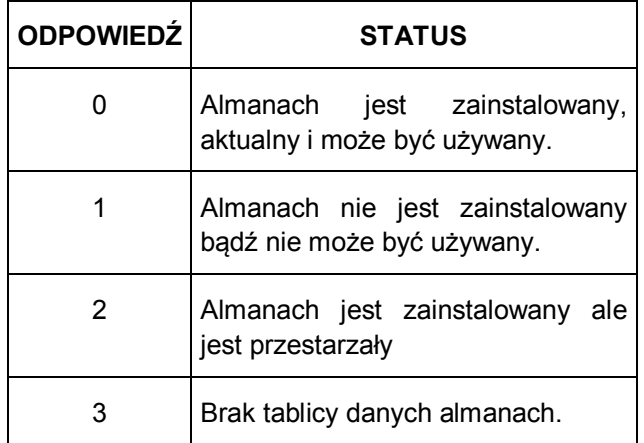

*Tabela 1 Status danych almanach.*

#### **2.3. ZGRYWANIE DANYCH ALMANACH**

#### KROK PROCEDURA

- 1. Połącz złącze Comm twojego PC do złącza COMM-1, zgodnie z rysunkiem 1 w Dodatku B dla złącza 9-cio pinowego oraz z rysunkiem 2 w Dodatku B, dla złącza 25-cio pinowego.
- 2. Ustaw operacyjne parametry pracy złacza COMM-1 zgodnie ze wskazówkami w punkcie 3.1 na stronie 16.
	- Ustaw operacyjne parametry pracy, tak aby były zgodne z ustawieniami sprzętowymi PC oraz ustawieniami interfejsu.
	- Ustaw Handshake na **RTS** w celu dokonania zdalnego przegrania, bądź **Xon** w celu ustawieni sterowania przez modem.
	- Zmień ustawienia programu komunikacyjnego PC do zgrywania otrzymywanych danych.

3. Wyślij następującą komendę:

#### **ALMAnac:GET?**

W celu otrzymania aktualnych danych almanach (format tekstowy ACII) z GPS-101.

**ZAUWAŻ:** Krótkie formy komend są podane dużymi literami, natomiast długie formy zawierają również małe litery. Mimo to, należy zauważyć, że wielkość liter przy komendach nie ma znaczenia.

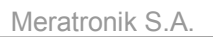

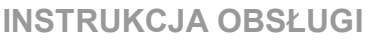

**GPS-101**

# *3. USŁUGA NA ZAMÓWIENIE*

IFR Systems, Inc. umożliwia dokonanie zamówienia dodatkowej usługi (za opłatą), dzięki której użytkownik będzie otrzymywał comiesięcznie aktualne dane almanach do GPS-101. Każdy z plików z danymi almanach jest przesyłany na dyskietkach 3,5 calowych. W celu zamówienia usługi, należy:

- Wypełnić dołączony formularz
- Zgiąć formularz wzdłuż kropkowanych linii i zakleić go taśmą
- Nakleić znaczek o odpowiedniej wartości
- Zaadresować do działu klientów IFR Systems, Inc. ( Customer Service department at IFR Systems, Inc)

W razie jakichkolwiek pytań prosimy o kontakt z działem klientów IFR Systems, Inc.

Tel. 1-800-835-2350

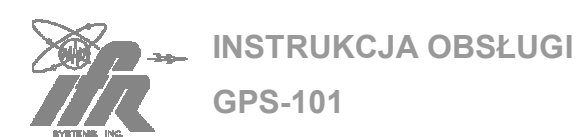

# IFR SYSTEMS, INC. **ALMANAC UPDATE SERVICE**

FOR THE

### GPS-101

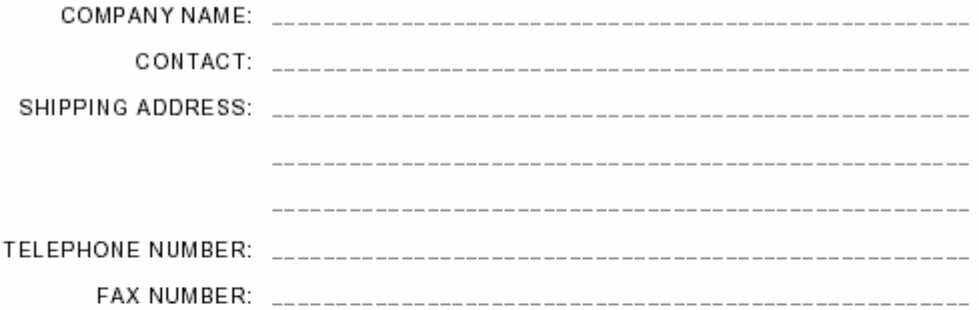

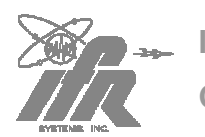

**INSTRUKCJA OBSŁUGI GPS-101**

Meratronik S.A.

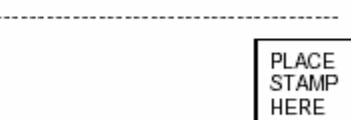

ATTEN: CUSTOMER SERVICE<br>IFR SYSTEMS, Inc.<br>10200 West York Street<br>Wichita, KS 67215

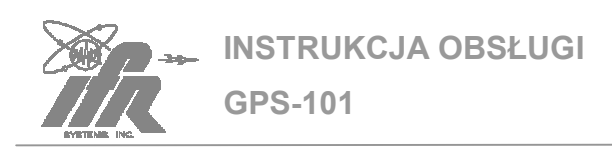

# **DODATEK C – WYPOSAŻENIE POMOCNICZE**

Pokrywa GPS-101 posiada przestrzeń umożliwiającą przechowywanie następującego wyposażenia:

- Sprzęgacz antenowy Umożliwia GPS-101 na transmisję poprzez antenę odbiornika GPS.
- Kabel zasilania AC Umożliwiający podłączenie zewnętrznego zasilania AC ze złączem AC INPUT

• Kabel RF Kabel TNC na BNC umożliwiający podłączenie złącza RF OUT ze złączem wejściowym odbiornika GPS lub ze złączem sprzęgacza antenowego.

**•** Bezpieczniki Dwa dodatkowe bezpieczniki.

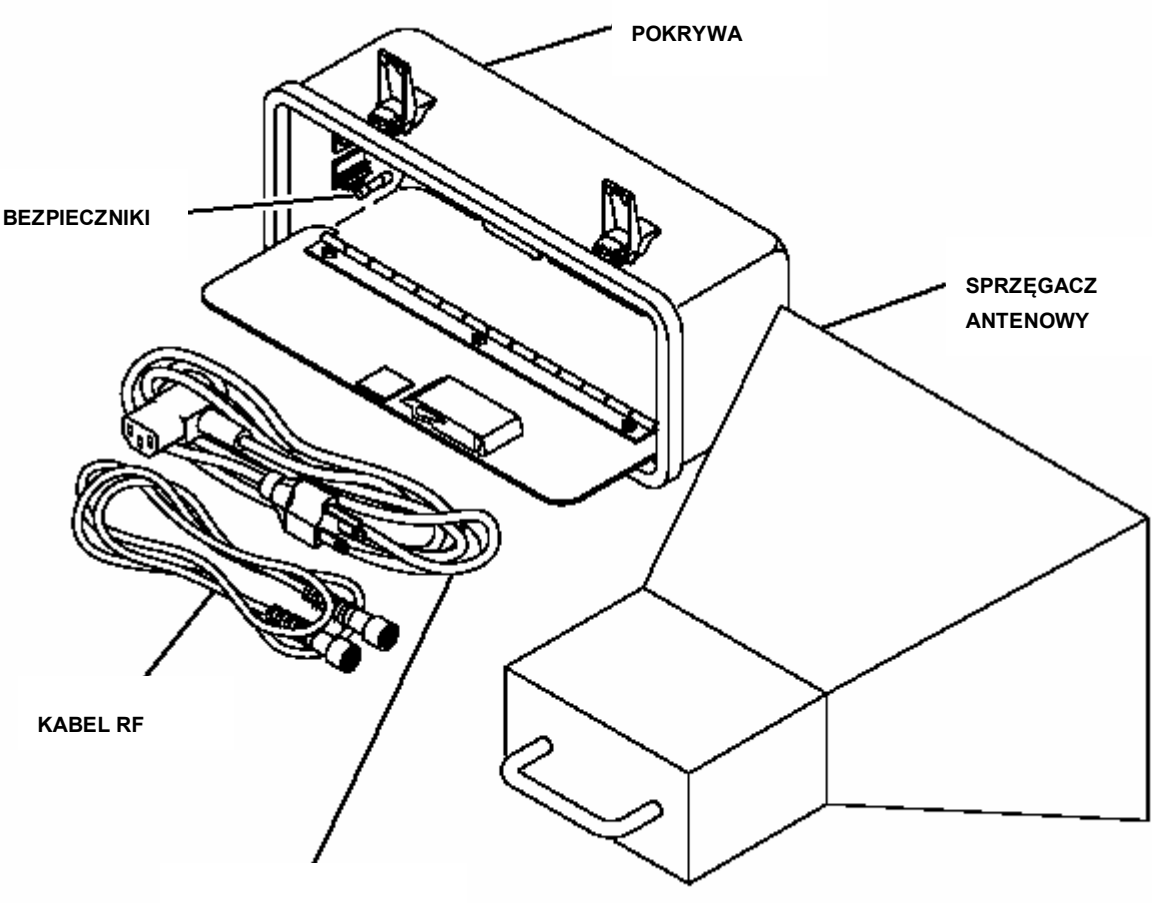

**KABEL ZASILANIA AC**

*Rysunek 1. Wyposażenie pomocnicze*

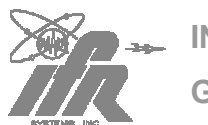

# **DODATEK D--TABELA KONWERSJI WIELKOŚCI METRYCZNYCH NA BRYTYJSKIE IMPERIALNE WRAZ Z KONWERSJĄ ODLEGŁOŚCI MORSKICH**

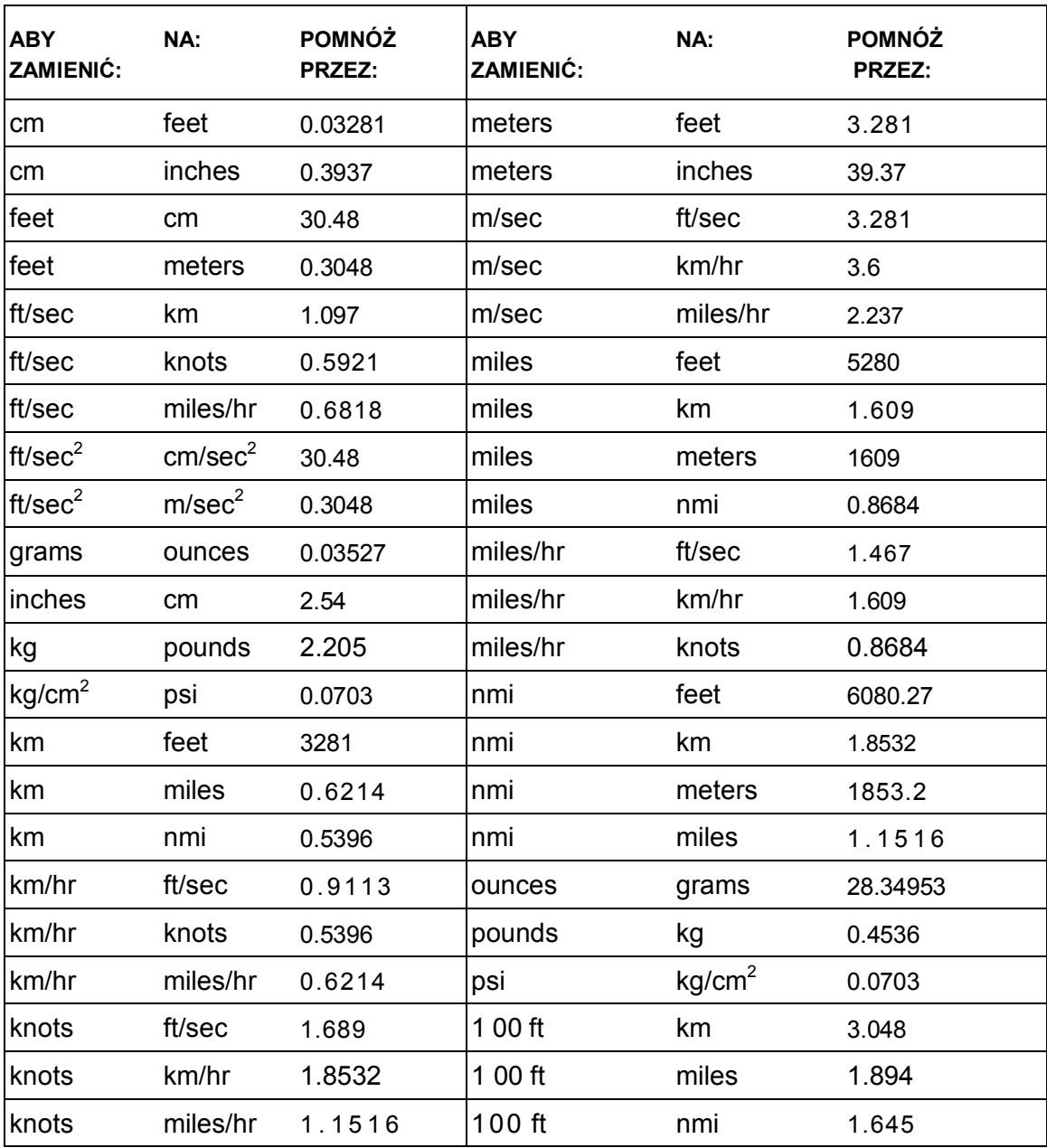

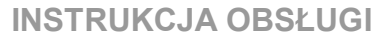

**GPS-101**

#### **SŁOWNICZEK:**

feet (ft)- stopa(y) knot(s) – węzeł (węzły) hr-godzina inch- cal

nmi- mila morska pound- funt ounce- uncja

#### mile- mila

# **DODATEK E- SKRÓTY**

#### **A**

- AC Alternating Current (prąd zmienny)
- ac Alternating Current
- ADF Automatic Direction Finder (automatyczny układ odnajdywania kierunku)
- AFC Automatic Frequency Control (automatyczna kontrola częstotliwości)
- AM Amplitude Modulated (modulacja amplitudy)
- AMPL Amplifier (wzmacniacz)

#### ANLYZER Spectrum Analyzer (analizator widma)

- ARINC Aeronautical Radio, Inc.
- ASCII American Standard Code for Information Interchange (Amerykański standardowy kod do wymiany informacji
- ATE Automatic Test Equipment (automatyczne urządzenia testujące)
- ATTENAttenuation (tłumienie)
- AUX Auxiliary (pomocniczy)

#### **B**

BCD Binary Coded Decimal (dziesiętny kod binarny)

### **C**

- ccw Counterclockwise (przeciwnie do ruchu wskazówek zegara)
- cm Centimeter (centymetr)
- CMOS Complementary Metal-Oxide Semiconductor (półprzewodnik komplementarny metal-tlenek)
- CONT Control (sterowanie)
- Cont Continued (kontynuacja)
- CW Continuous Wave (fala ciagła)
- cw Clockwise (zgodnie z ruchem wskazówek zegara)

#### **D**

- D/A Digital to Analog (cyfrowo analogowy)
- dB Decibel (decybel)
- dBc Decibels relative to carrier(decybele względem fali nośnej)

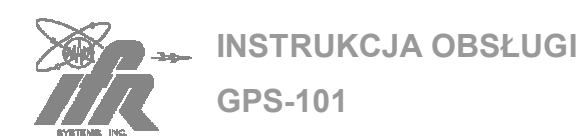

- dBi Decibels above isotropic (decybele powyżej wartości izotropowej)
- dBm Decibels above one milliwatt (decybele powyżej 1 mV)
- dc Direct Current (prąd stały)
- DET Detector (dedektor)
- Div Division (działka)
- DLYD Delayed (opóźniony)
- DMM Digital Multimeter (Miernik cyfrowy)
- DSCRM Discriminator (dyskryminator)

**E**

- EFF Effective (skuteczny)
- EXT External (zewnętrzny)
- Ext External

#### **F**

- FCC Federal Communications Commission (Federalna komisja komunikacji)
- FM Frequency Modulated (modulacja częstotliwości)
- FREQ Frequency (częstotliwość)
- Ft feet (stopy- jednostka długości)

#### **G**

- GEN Generator
- GHz Gigahertz (10 $9$ )
- GND Ground (masa)

**H**

- h Hexadecimal (heksadecymalny)
- HET Heterodyne (heterodyna)
- HI High (stan wysoki)
- hr Hour (godzina)
- Hz Hertz

**I**

- IEEE Institute of Electrical and Electronic Engineers (Instytut Inżynierii Elektrycznej i Elektronicznej)
- IF Intermediate Frequency (częstotliwość pośrednia)
- INTL Internal (wewnętrzny)
- I/O Input/Output (wejście/ wyjście)

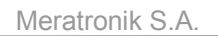

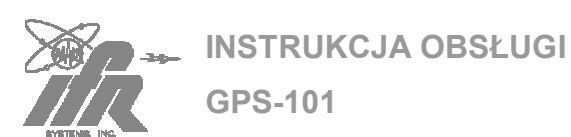

#### **K**

- kg Kilograms (10<sup>3</sup>)
- kHz Kilohertz (10<sup>3</sup>)
- km Kilometers (10<sup>3</sup>)
- kts Knots (węzły –szybkość)
- kV Kilovolts (10 $3$ )
- kW Kilowatts (10 $3$ )

**L**

- LED Light Emitting Diode (dioda emitująca światło)
- LO Local Oscillator (oscylator lokalny)
- LO Low (stan niski- sterowanie)
- LRU Line Repairable Unit (jednostka naprawialna w linii)

#### **M**

- m Meters (metry)
- Max Maximum (maksimum)
- MDR Minimum Detectable Range (minimalny zakres wykrywalny)
- MDS Minimum Discernible Signal (minimalny sygnał rozróżnialny)
- MHz Megahertz (10 $^6$ )
- Min Minimum
- MKR Marker
- MNL Manual (ręczny)
- MOD Modulator
- MON Monitor
- ms Milliseconds  $(10^{-3})$
- mV Millivolt  $(10^{-3})$

#### **N**

- N/A Not Applicable (nie ma zastosowania)
- NM Nautical Miles (mile morskie)
- nmi Nautical Miles
- ns Manoseconds (10<sup>-9</sup>) (nanosekundy)

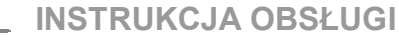

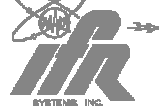

**O**

OSC Oscillator (oscylator)

**P**

PC Printed Circuit (obwód drukowany)

**GPS-101**

- PM Pulse Modulated (modulacja impulsowa)
- PPM Pulse Position Modulated (modulacja położenia impulsów)
- PRF Pulse Repetition Frequency (częstotliwość powtarzania impulsów)
- psi Pounds per Square Inch (funty na cal kw.)
- PWM Pulse Width Modulated (modulacja szerokości impulsów)
- PWR Power (moc, zasilanie)
- RCT Rain Echo Attenuation Compensation Technique (technika kompensacji tłumienia echa od deszczu) RCV Receive (odebrać)
- RCVR Receiver (odbiornik)
- Ref Reference (odniesienie)
- RF Radio Frequency (częstotliwość radiowa)
- RMS Root Mean Square (pierwiastek kwadratowy)
- R/T Receiver/Transmitter (odbiornik / nadajnik)
- RTCA Radio Technical Commission for Aeronautics (Komisja radiotechniczna d/s aeronautyki)

#### **S**

- SCOPE Oscilloscope (oscyloskop)
- SCP Oscilloscope
- sec Seconds (sekundy)
- SEL Select (wybierz)
- S/N Serial Number (numer serii)
- STC Sensitivity Time Control (kontrola czasu czułości)
- SWP Sweep (przemiatanie)
- SYNC Synchronization (synchronizacja)

**T**

- TGS Tangential Sensitivity Signal (sygnał czułości na stycznej)
- TRIG Trigger (sygnał wyzwalania)
- TTL Transistor-Transistor Logic (logika tranzystor-tranzystor)

UUT Unit Under Test (jednostka badana)

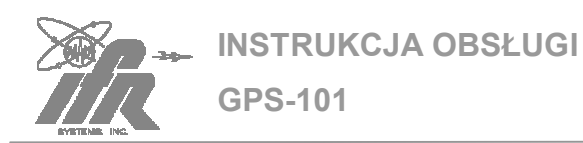

**V**

- V Volts (wolty)
- VAC Volts, Alternating Current (wolty, prąd zmienny)
- VCO Voltage Controlled Oscillator (oscylator sterowany napięciem)
- Vdc Volts, Direct Current (wolty, prąd stały)
- Vdcp Volts, Peak Direct Current (wolty, szczytowy prąd stały)
- VHF Very High Frequency (bardzo duża częstotliwość)
- Vp Volts, Peak (wolty, wartość szczytowa)
- Vp-p Volts, Peak-to-Peak (wolty, wartość międzyszczytowa)
- VSWR Voltage Standing Wave Ratio (napięciowy współczynnik fali stojącej)

#### **W**

W Watts (waty)

**X**

- XCVR Transceiver (nadajnik-odbiornik)
- XMTR Transmitter (nadajnik)
- $\mu$ s Microseconds (10<sup>-6</sup>) (mikrosekundy)